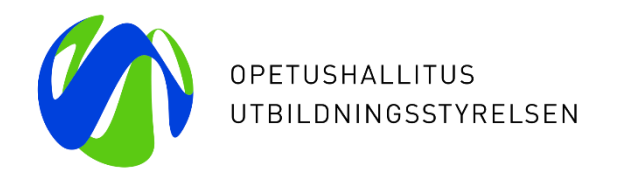

# **Studierätter för annan än reglerad utbildning (Skols) i KOSKI-tjänsten**

*Webbinarium 23.1.2024* KOSKI-teamet Utbildningsstyrelsen

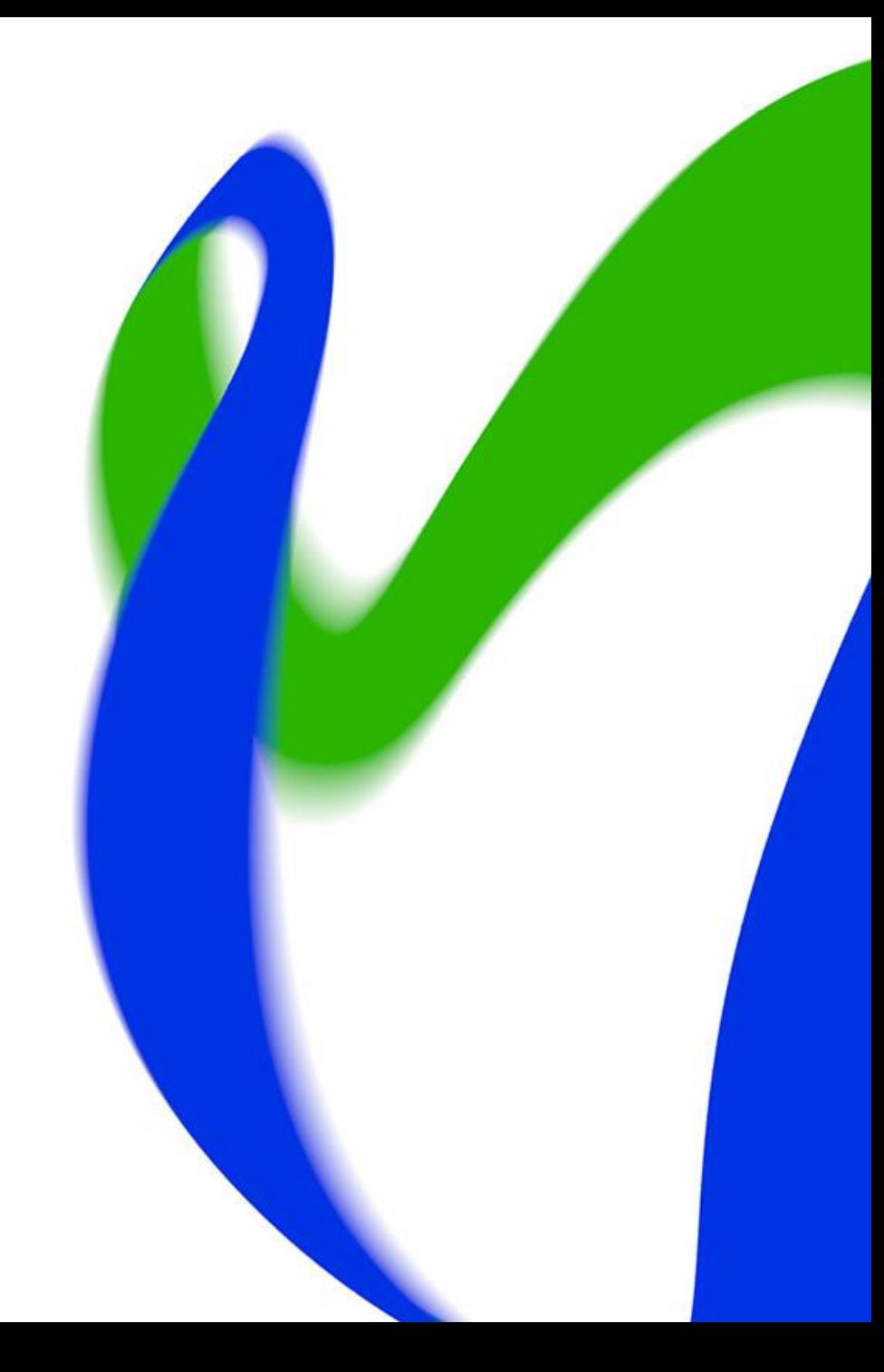

## **Presentationens innehåll**

#### **Del 1: Innan uppgifterna sparas i KOSKI-tjänsten**

- Vad är KOSKI-tjänsten?
- Innan uppgifterna sparas i KOSKI-tjänsten
	- Organisationsuppgifter
	- Användarrättigheter till Studieinfo för Tjänsteinnehavare och KOSKI-tjänsten
	- Beskrivning av utbildningen i tjänsten eGrunder

#### **Del 2: Studierätter för annan än reglerad utbildning i KOSKI-tjänsten**

- Studierättens start
	- Basuppgifter om studierätten och prestationen
- Under studierätten
	- Delprestationer
- Studierättens uppgifter när studierätten slutförs
- Kontroll av uppgifterna och deras korrekthet

 $\overline{2}$ 

# **Vad är KOSKI-tjänsten?**

### **Vad är KOSKI-tjänsten?**

- Utbildningsstyrelsens nationella centraliserade integrationstjänst för studierätter och prestationer KOSKI innefattar den information om undervisning och utbildning som i den nationella databasen har registrerats om studerandenas enskilda studierätter, studieprestationer och avlagda examina.
- KOSKI-tjänsten innehåller även en separat tjänst som samlar ihop nationella register över studie- och examensuppgifter samt ett register över annan än reglerad utbildning som anskaffats av Servicecentret för kontinuerligt lärande och sysselsättning.
- KOSKI-tjänsten underlättar ärendehanteringen och minskar överlappande tjänstearbete inom flera förvaltningsområden. Medborgare och myndigheter får på ett tillförlitligt sätt på ett och samma ställe den information de behöver.
- Uppgifter om prestationer finns tillgängliga under långa tider, och kan säkert och tillförlitligt fås av medborgarna via tjänsten Min Studieinfo.
- KOSKI inrättades 1.1.2018 när lagen om nationella studie- och examensregister (884/2017) trädde i kraft.
- Närmare upplysningar om KOSKI-tjänsten på Utbildningsstyrelsens webbplats: <https://www.oph.fi/fi/palvelut/koski-tietovaranto>

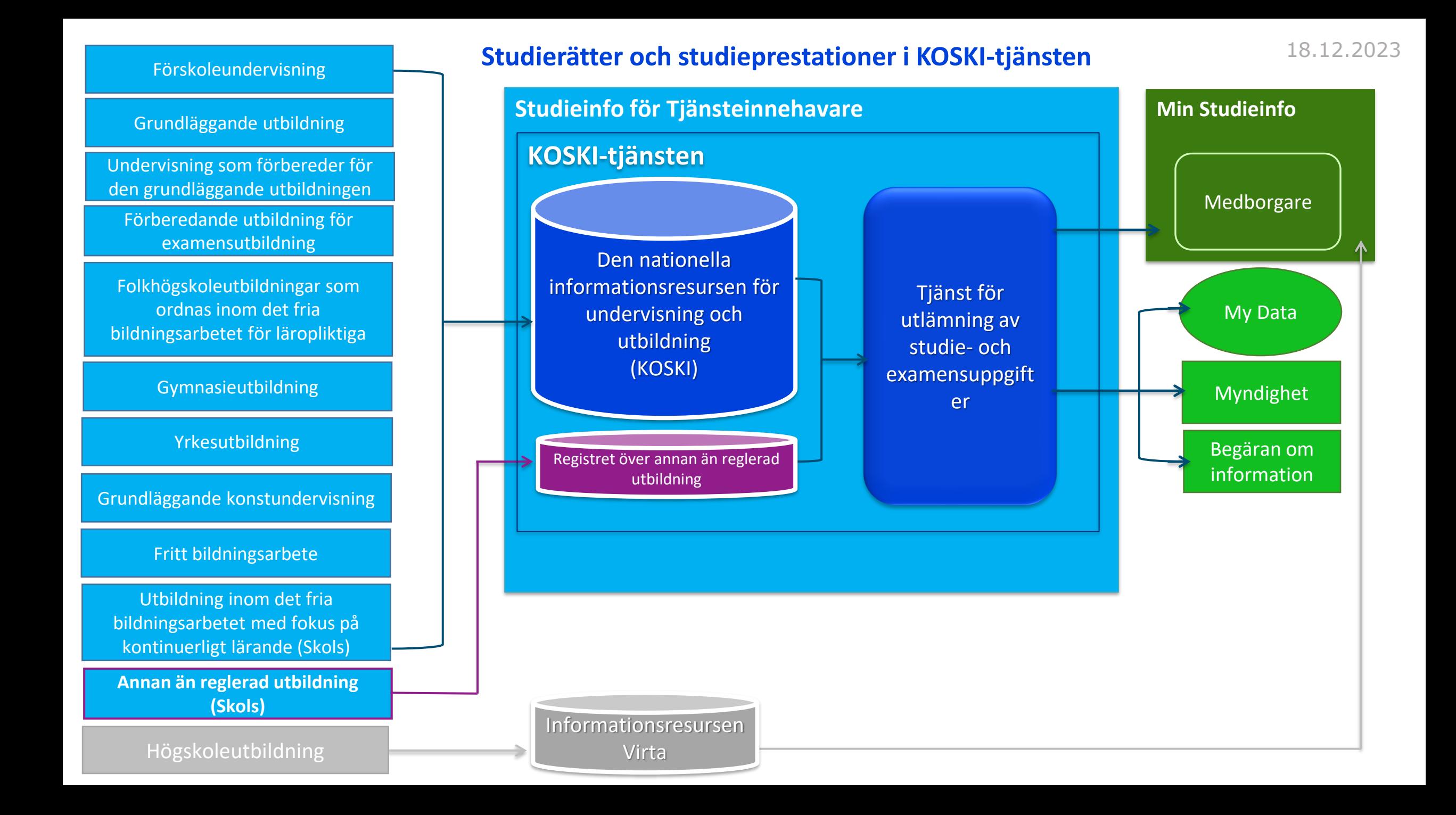

### **Registret över annan än reglerad utbildning**

- En lagändring om registret över annan än reglerad utbildning som anskaffas av Servicecentret för kontinuerligt lärande och sysselsättning trädde i kraft den 1 januari 2023.
- Registret över annan än reglerad utbildning innehåller uppgifter om studerande i sådan utbildning som servicecentret anskaffar som avses i 9 § i lagen om Servicecentret för kontinuerligt lärande och sysselsättning, som inte är sådan reglerad utbildning som avses i lagens 10 §.
- Utbildningsstyrelsen beslutar om att lämna ut uppgifter från registret och ansvarar för utlämningens laglighet.
- Utbildningsstyrelsen kan utifrån registret framställa statistikmaterial som krävs för utvärdering av undervisning och utbildning, forskning, utveckling, statistikföring och annan uppföljning samt handledning och finansiering.
	- Uppgifterna används när en person ansöker till utbildning, under utbildningen, i arbetslivet samt när personen ansöker om förmåner som anknyter till utbildningen.
	- Uppgifterna kan användas för myndigheternas skötsel av sådana lagstadgade uppgifter där man behöver uppgifter som finns sparade i registret.
		- Exempelvis Folkpensionsanstalten använder uppgifter från KOSKI-tjänsten vid handläggning av ansökningar om studieförmåner, rehabiliteringsförmåner, rehabiliteringspenning, invalidpension, barnpension, samt dagpenningsförmåner enligt lagarna om arbetslöshetsskydd, utkomststöd och sjukförsäkring, för att kontrollera rätten till ovan nämnda förmåner och för att bedöma om en person har rätt till FPA:s bosättningsbaserade trygghet enligt lagen om bosättningsbaserad social trygghet i gränsöverskridande fall.
- Uppgifterna som sparats i registret förvaras i 50 år efter att utbildningen avslutats. <sup>6</sup>

### **Gemensamt personuppgiftsansvariga för registret över annan än reglerad utbildning**

- De gemensamt personuppgiftsansvariga för registret är Utbildningsstyrelsen och Servicecentret för kontinuerligt lärande och sysselsättning Skols.
	- Utbildningsstyrelsen ansvarar för registrets allmänna funktion samt de tekniska förutsättningarna för lagring, behandling och utlämning.
	- Servicecentret ansvarar för den korrekthet som avses i artikel 5.1 d i den allmänna dataskyddsförordningen och för den registrerades rätt att korrigera uppgifterna enligt artikel 16. Utbildningsstyrelsen ansvarar för den personuppgiftsansvariges övriga skyldigheter enligt den allmänna dataskyddsförordningen.
- En aktör som ordnar sådan utbildning som servicecentret **anskaffar** som avses i 9 § i lagen om Servicecentret för kontinuerligt lärande och sysselsättning, som inte är sådan reglerad utbildning som avses i lagens 10 §, ska registrera de uppgifter som anges i lagen om sina studerande i nämnda utbildning.
- Utbildningsstyrelsen bestämmer närmare hur de som sparar uppgifterna ska hålla dem uppdaterade. Utbildningsstyrelsen ger närmare föreskrifter om informationsstrukturen i de uppgifter som avses i 1 momentet.
	- Mer information om KOSKI-bestämmelsena i eDuuni-wiki ([länk](https://wiki.eduuni.fi/pages/viewpage.action?pageId=218705154)) eller tjänsten eGrunder: <https://eperusteet.opintopolku.fi/#/sv/maaraykset>

### **Annan än reglerad utbildning i KOSKI-tjänsten**

- Om utbildningen inleddes eller ordnades innan lagändringen trädde i kraft år 2022, ska uppgifterna ha registrerats retroaktivt i KOSKI-tjänsten senast 30.4.2023.
- Utbildningsaktörer är skyldiga att spara uppgifter i KOSKI-tjänsten
	- när utbildningen inleds (*skapa studierätt i tjänsten*)
	- under utbildningen (*uppdatera uppgifterna om studierätten, om de förändras på något sätt*)
	- och när utbildningen avslutas (*uppdatera uppgifterna om studierätten och avsluta studierätten*)
- Och om man senare lägger märke till att det finns fel i en studerandes uppgifter, exempelvis felaktiga prestationsuppgifter eller fel eGrunder-kod, ska uppgifterna korrigeras även efter utbildningens slut.
- Det här innebär att användarrättigheterna till KOSKI-tjänsten ska vara i kraft senast när utbildningen inleds, och att en lokal beskrivning av utbildningen, det vill säga en plan för genomförandet av utbildningen eller en läroplan, då ska vara publicerade i eGrunder.

## **Uppgifter som sparas i registret**

I en studierätt för annan än reglerad utbildning ska man registrera

- utbildningens namn
- start- och slutdatum samt antal timmar
- information om att utbildningen har slutförts.
- Om den studerandes kunnande har bedömts sparas information även om bedömningen.
- Uppgifterna uppdateras i informationsresursen utan dröjsmål efter att de har uppstått eller ändrats. Att en uppgift ändras eller uppstår kan exempelvis betyda att en studerande har inlett en utbildning, att hens studieprestation har bedömts eller att hen har slutfört utbildningen.
- Informationen ska vara
	- i informationsresursen inom ett dygn när den överförs med gränssnittet
	- och uppgifter som sparas genom KOSKI-gränssnittet i Studieinfo för Tjänsteinnehavare ska vara sparade i informationsresursen inom tio vardagar.

# **Studieinfo för Tjänsteinnehavare**

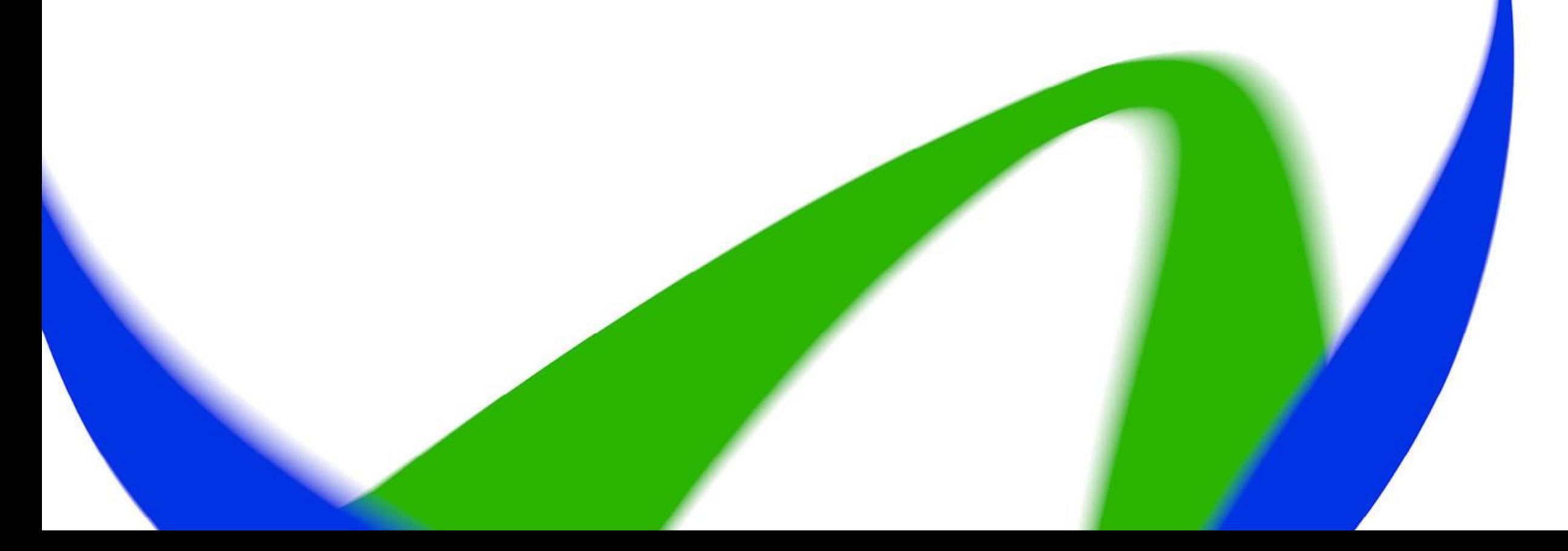

#### **KOSKI-tjänsten är en del av tjänstehelheten Studieinfo**

- Tjänstehelheten Studieinfo består av flera olika tjänster (bland annat KOSKI, eGrunder, utbildningsutbudet i Studieinfo samt tjänster i allmänt bruk som till exempel Organisationstjänsten).
- Studieinfo för Tjänsteinnehavare finns på adressen [https://opintopolku.fi/konfo/sv/](https://virkailija.opintopolku.fi/). KOSKI-tjänsten finns i Studieinfos tjänstemannaapplikation Register och dataöverföringar.
	- KOSKI visas i menyn för användare som har gällande användarrättigheter för KOSKI i sin egen organisation. Om tiänstens namn inte visas i menyn efter inloggningen, är användningsrättigheterna inte i kraft. De har alltså inte ännu sökts eller beviljats, eller så har de gått ut.
	- Användarrättigheterna är organisationsspecifika, vilket innebär att en person inte kan se eller behandla uppgifter som andra organisationer har sparat om samma studerande i KOSKI-tjänsten.

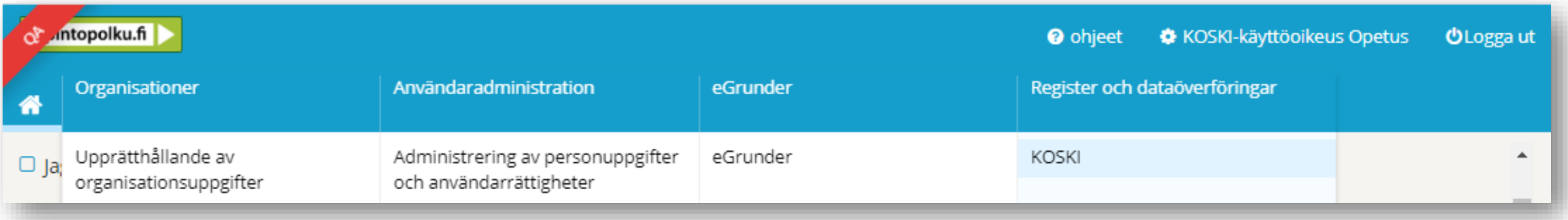

• Medborgare hittar KOSKI-tjänsten via tjänsten Min Studieinfo, under Mina studieprestationer, där personen ser de uppgifter som finns sparade i KOSKI-tjänsten om hen själv och de som hen är vårdnadshavare för.

### **Studieinfos Organisationstjänst**

- KOSKI, liksom de övriga Studieinfo-tjänsterna, använder Organisationstjänsten i Studieinfo för Tjänsteinnehavare som bakgrundstjänst.
- För att det ska vara möjligt att bevilja användarrättigheter i organisationen och för att den ska kunna spara uppgifter i tjänsterna i Studieinfo för Tjänsteinnehavare, måste utbildningsaktörens och dess läroanstalts organisationsuppgifter vara uppdaterade i Studieinfos organisationstjänst.
- Dessa organisationers uppgifter finns som standard i Studieinfos Organisationstjänst, så **de behöver inte separat registreras i Organisationstjänsten**, utan de kan börja skaffa användarrättigheter utan särskild registrering:
	- läroanstalter för förskoleundervisning och grundläggande utbildning
	- läroanstalter som drivs av utbildningsanordnare i övergångsskedet och inom andra stadiets utbildning
	- läroanstalter för fritt bildningsarbete
	- högskolor
	- samt läroanstalter som ordnar grundläggande konstundervisning.
- Exempelvis företag eller dotterbolag till högskolor finns dock inte i Organisationstjänsten. Om Skols skaffar annan än reglerad utbildning från dessa aktörer, ska registreringen ske innan det är möjligt att få användarrättigheter till Studieinfos tjänster.

### **Registreringstjänsten för organisationer**

- En organisation som inte finns i Studieinfos organisationstjänst ska registrera sig i tjänsten innan de övriga administratörstjänsterna tas i bruk.
- Den representant för utbildningsaktören som har rätt att uträtta ärenden för organisationens räkning registrerar organisationens uppgifter och utnämner en huvudanvändare. Då SKOLS-huvudanvändaren har godkänt uppgifterna registreras utbildningsaktörens och läroanstaltens uppgifter i Studieinfos tjänster för tjänsteinnehavare, och huvudanvändaren får en inbjudan för att skapa ett användarnamn. Huvudanvändaren kan bjuda in andra användare till tjänsten.
- Användningen av tjänsterna för tjänsteinnehavare börjar med att organisationen registreras på<https://rekisterointi.opintopolku.fi/jotpa>.

Anvisningar för registreringen:

[Bruksanvisning för registreringstjänsten för organisationer](https://wiki.eduuni.fi/pages/viewpage.action?pageId=320647485)

# **Användarrättigheter i Studieinfo för Tjänsteinnehavare**

## **Så här kommer du igång**

- Servicehelheten Studieinfo består av flera olika tjänster, som kräver separata användarrättigheter.
- Innan man kan anhålla om tjänstespecifika användarrättigheter och innan de kan beviljas behövs alltså en aktör som administrerar användarrättigheterna för de olika tjänsterna i servicehelheten Studieinfo i sina egna organisationer.
- Denna aktör är i regel den ansvariga användaren i Studieinfo, som är en särskild användarrättighetsroll.
	- Högskolor och aktörer som registrerat sig via registreringstjänsten för organisationer utgör undantag till detta. De utnämner inte en ansvarig användare i Studieinfo, utan en Skolshuvudanvändare.
- Användarrättigheterna för den ansvariga användaren i Studieinfo beviljas av Utbildningsstyrelsen, när utbildningsanordnaren har anhållit om rättigheten med en nätblankett. Med användarrättigheter för användare av Studieinfo har man inte tillgång till eller möjlighet att se information i exempelvis KOSKI-tjänsten.
- En organisation bör helst ha minst två ansvariga användare, så att administrationen av användarrättigheter kan skötas även under exempelvis oväntad frånvaro eller semestrar.

#### **Registrerade aktörer**

- **En organisation som registrerar sig i Studieinfo via registreringstjänsten** utser och får i samband med registreringen en **Skols-huvudanvändare**.
- Denna kan fortfarande bevilja användarrättigheten KOSKI-huvudanvändare samt användarrättigheter till eGrunder till andra tjänsteinnehavare i sin egen organisation.
- Anvisningar för registreringstjänsten för organisationer: <https://wiki.eduuni.fi/pages/viewpage.action?pageId=320647485>

### **Högskolor**

- Med högskolornas användarrättighetsroll **huvudanvändare (kk)** kan man bevilja rättigheten **Skols-huvudanvändare** till andra tjänsteinnehavare i sin egen organisation.
- Kom ihåg att kontrollera anvisningarna i situationer där en mottagare av finansiering är ett dotterbolag till en högskola, som registreras i Studieinfos Organisationstjänst.
- Beskrivning av användarrollen huvudanvändare (kk) i eDuuni-wiki: [Länk](https://wiki.eduuni.fi/pages/viewpage.action?pageId=197660271#K%C3%A4ytt%C3%A4j%C3%A4roolienkuvaukset-Opetushallituksenmy%C3%B6nt%C3%A4m%C3%A4tk%C3%A4ytt%C3%B6oikeudet)

### **Aktörer som utser en ansvarig användare i Studieinfo**

- I situationer där administrationen av användarrättigheter inleds med att man utser en **ansvarig användare i Studieinfo**, om organisationen inte redan har en sådan,
- kan den ansvariga användaren i Studieinfo bevilja KOSKIhuvudanvändarrättigheter och rättigheter till bland annat eGrunder-tjänsten.
- Anvisningar för och utnämning av en ansvarig användare i Studieinfo (nätblankett): [https://wiki.eduuni.fi/pages/vi](https://wiki.eduuni.fi/pages/viewpage.action?pageId=197677407) [ewpage.action?pageId=197677](https://wiki.eduuni.fi/pages/viewpage.action?pageId=197677407) [407](https://wiki.eduuni.fi/pages/viewpage.action?pageId=197677407)

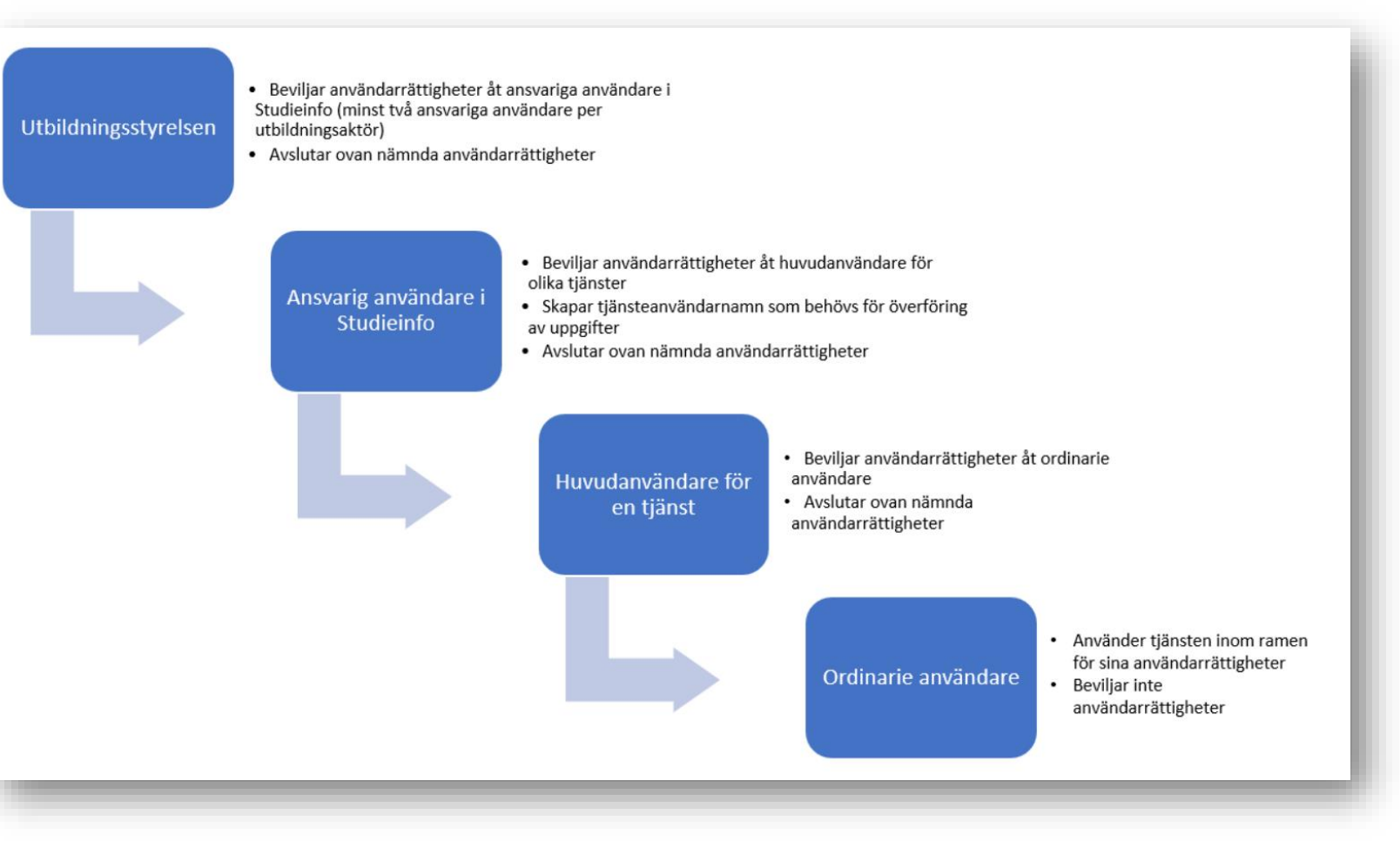

#### **Användaradministration och dataskydd**

- Utbildningsaktören sköter själv sin användaradministration i KOSKI-tjänsten. Utbildningsstyrelsen beviljar i regel inte användarrättigheter för Skolshuvudanvändare eller till KOSKI-tjänsten till utbildningsaktörens tjänsteinnehavare, utan det är utbildningsanordnaren som ska bevilja, förnya och avsluta användarrättigheter.
	- Om du behöver ett KOSKI-tjänsteanvändarnamn för studieadministrationssystemet för informationsöverföringar gällande studierätter för annan än reglerad utbildning ska du kontakta KOSKI-teamet.
- Beviljandet av användarrättigheter för KOSKI ska basera sig på att den person som beviljas rättigheter behöver använda funktionerna enligt rättigheterna och/eller uppgifter som utbildningsanordnaren sparat i KOSKI-tjänsten i sina arbetsuppgifter, och rättigheterna ska begränsas till den organisationsnivå som är nödvändig för arbetsuppgifterna.

### **Hur ska man anhålla om rättigheten KOSKIhuvudanvändare och vem beviljar den?**

Användarrättigheter KOSKI-huvudanvändare kan beviljas av:

- **Skols-huvudanvändaren**
	- kan ge huvudanvändarrättigheter till KOSKI-tjänsten till en annan tjänsteinnehavare i sin egen organisation.
		- Tjänsteinnehavare vid högskolor kan beviljas användarrättigheten Skols-huvudanvändare av en tjänsteinnehavare vid högskolan som har användarrättigheten 'huvudanvändare (kk)'.
		- För en aktör, exempelvis ett företag, som registrerats genom organisationens registreringstjänst utses en Skols-huvudanvändare i samband med registreringen
- eller **den ansvariga användaren i Studieinfo**
	- kan ge huvudanvändarrättigheter till KOSKI-tjänsten till en annan tjänsteinnehavare i sin egen organisation.
		- Utbildningsaktörer inom förskoleundervisning och grundläggande utbildning, andra stadiets utbildning, fritt bildningsarbete och grundläggande konstundervisning

#### **Skols-huvudanvändaren**

• kan skapa nya beskrivningar av utbildningar med verktyget för fri bildning och Skols i eGrunder-tjänsten.

Närmare anvisningar för eGrunder-tjänstens användarrättigheter och funktioner finns här:<https://wiki.eduuni.fi/display/OPHPALV/ePerusteet>

• samt delar ut KOSKI-huvudanvändarrättigheter till andra tjänsteinnehavare i sin egen organisation. Användningsrättigheter för Skols-huvudanvändare räcker inte i sig för att spara uppgifter, utan det är KOSKIanvändaradministratörernas roll.

Läs anvisningarna för användaradministration och dataskydd i KOSKItjänsten:<https://wiki.eduuni.fi/pages/viewpage.action?pageId=236610018>

#### **KOSKI-huvudanvändare**

- Användaradministrationen för KOSKI-tjänsten sköts i först och främst av KOSKI-huvudanvändare som ansvarar för tjänsten och för dess övergripande uppgiftskvalitet.
- Varje utbildningsanordnare som registrerar studierätter i KOSKI-tjänsten ska ha minst en KOSKI-huvudanvändare. Man kan inte bevilja eller förnya användarrättigheter för sig själv.
- KOSKI-huvudanvändare administrerar i sin organisation beviljande av de andras KOSKI-användarrättigheter (KOSKI-granskares och KOSKIregistrerares).
- Utbildningsstyrelsen beviljar inte KOSKI-användarrättigheter för nya utbildningsanordnares tjänstemän och godkänner inte ansökningar om förnyande av utbildningsanordnares tjänstemäns användarrättigheter.

### **Vilka användningsrättigheter till KOSKI-tjänsten anhåller man om från KOSKI-huvudanvändaren?**

- Utbildningsaktörer som inte överför studierättsuppgifter om annan än reglerad utbildning från studieadministrationssystemet, utan använder inmatningsgränssnittet i Studieinfo för Tjänsteinnehavare för att spara uppgifter, behöver användningsrättigheter för **KOSKI-registrerare**.
- Utbildningsanordnare som överför studierättsuppgifter om annan än reglerad utbildning från studieadministrationssystemet behöver ett användarnamn för användning av tjänsten för studieadministrationssystemet. Användarnamnet beviljas användarrättigheter **KOSKI-tjänsteanvändare**, och den tjänsteinnehavare som sparar uppgifterna beviljas användarrättigheter **KOSKI-granskare**.
- Användarnamnet är personligt, och fler än en användarrättighet kan tilldelas för ett användarnamn. Samma tjänsteinnehavare kan ha, och har ofta, samtidigt flera användarrättigheter till KOSKI-tjänsten och/eller andra tjänster i Studieinfo.

### **KOSKI-registrerare**

- KOSKI-registreraren är KOSKI-tjänstens slutanvändare, som inte har rätt att bevilja användarrättigheter för andra.
- KOSKI-registrerarens användarrätt behövs i de fall där utbildningsanordnaren inte har tillgång till studieadministrationssystemet, om studieadministrationssystemets integration i KOSKI-tjänsten inte är klar, eller det inte är möjligt att från studieadministrationssystemet överföra studierätter för annan än reglerad utbildning.
- KOSKI-registreraren har rätt att skapa nya användarrättigheter, annullera felaktiga studierättigheter samt redigera manuellt skapade studierättigheter i KOSKI-tjänstens användargränssnitt.
- KOSKI-registreraren kan via KOSKI-gränssnittet i Studieinfo för Tjänsteinnehavare redigera en studerandes studierätts- och prestationsuppgifter i KOSKI-tjänsten.
- KOSKI-registrerarens rätt omfattar utöver registreringsrätten samma rättigheter som KOSKI-granskaren, som har rätt att se särskilda personuppgifter, dvs. att registreraren kan granska sin egen organisations alla studierättsuppgifter i granskningsanvändargränssnittet och ladda ner sin organisations studierättsuppgifter i fliken rapporter.
- KOSKI-registrerarrättigheter kan beviljas på utbildningsaktörsnivå (till exempel hela kommunen) eller bara på läroanstaltsnivå. Användarrättens organisationsnivå ska väljas enligt principen för minimering av uppgifter på en nivå som behövs för tjänstemannens behandling av uppgifter.

### **KOSKI-granskare**

- **KOSKI-granskaren (ej särskilda personuppgifter)** är KOSKI-tjänstens slutanvändare, som inte har rätt att bevilja användarrättigheter, åtkomst till studerandenummerregistret eller att annullera eller redigera studierättigheter.
- För studierätter för annan än reglerad utbildning sparas aldrig särskilda kategorier av personuppgifter i studierättens tilläggsuppgifter, så personer som endast överför uppgifter om annan än reglerad utbildning behöver inte ha rätt att se särskilda kategorier av personuppgifter. Särskilda personuppgifter är bland annat uppgifter om rätt till särskilt stöd, effektiviserat stöd, funktionsnedsättning, förlängd läroplikt, undervisning enligt verksamhetsområden, individualiserad bedömning och anpassning.
- KOSKI-granskaren som inte har rätt att granska särskilda personuppgifter, ser i KOSKI-tjänstens användargränssnitt alla typer av studierätter på den organisationsnivå som är bunden till användarrättigheten (utbildningsaktör eller läroanstalt) med tillhörande studierätts- och prestationsuppgifter i granskningsanvändargränssnittet, men användarrättigheten ger ingen rätt till rapporter eller särskilda personuppgifter som syns i elevernas uppgifter.
- KOSKI-granskningsrättigheten kan beviljas på utbildningsaktörens nivå (t.ex. hela kommunen eller upprätthållaren av en läroanstalt) eller på läroanstaltens nivå (en enskild läroanstalt). Användarrättens organisationsnivå ska väljas enligt principen för minimering av uppgifter på en nivå som behövs för tjänstemannens behandling av uppgifter.

## **KOSKI-tjänsteanvändare (för studieadministrationssystemet)**

- KOSKI-tjänsteanvändare är en användarrättighetsroll, som används för överföring av information och som registreras i studieadministrationssystemet enligt systemleverantörens anvisningar tillsammans med ett lösenord. När en utbildningsanordnare eller en läroanstalt överför uppgifter från studieadministrationssystemet eller småbarnspedagogiksystemet till KOSKI-tjänsten behövs ett användarnamn för KOSKI-tjänsten för att informationsöverföringen ska fungera. Användarrättigheter för tjänsteanvändaren måste tilldelas via Studieinfo för Tjänsteinnehavare.
- Ett användarnamn för tjänsteanvändaren skapas inte för en person, utan för en organisation. Användarnamnet ska ges användningsrättigheten KOSKI-tjänsteanvändare.
- Ett användarnamn för en KOSKI-tjänsteanvändare kan endast kopplas till en organisation. Om utbildningsanordnaren gör överföringarna centraliserat, kopplas användarnamnet till organisationen på utbildningsaktörsnivån (t.ex. upprätthållaren av läroanstalten, hela kommunen).
- Om läroanstalterna eller verksamhetsställena inom småbarnspedagogiken gör överföringarna själva, kan varje läroanstalt eller verksamhetsställe inom småbarnspedagogiken få egna användarnamn och användningsrättigheter. Användarrättigheter för KOSKI kan inte ges på verksamhetsställets nivå.
- Den ansvariga användaren i Studieinfo kan skapa användarnamn för tjänsteanvändaren genom att logga in i tjänsten för användarrättigheter i Studieinfo för Tjänsteinnehavare. Anvisningar för ansvariga användare i Studieinfo gällande skapande och hantering av användarnamn för användare av tjänsten hittas via länken. När den ansvariga användaren i Studieinfo har skapat ett användarnamn för en användare av tjänsten, samt valt användarrättigheter och ett lösenord för det enligt anvisningarna som hittas via länken, registreras användarnamnet för tjänsten och det tillhörande lösenordet i det överförande studieadministrationssystemet.

Anvisning <https://wiki.eduuni.fi/pages/viewpage.action?pageId=190612253>

• Om en registrerad organisation inte har en ansvarig användare i Studieinfo, utan en Skols-huvudanvändare, och den behöver ett KOSKItjänsteanvändarnamn i studieadministrationssystemet för att överföra uppgifter om annan än reglerad utbildning, kontakta kundtjänsten för KOSKI. 26

# **Beskrivning av utbildningen i tjänsten eGrunder**

### **Publicera en beskrivning av utbildningen i eGrunder innan studierätten skapas**

- Beskrivningen av utbildningen ska vara publicerad i tjänsten eGrunder innan den studerandes uppgifter sparas i KOSKI-tjänsten. I Utbildningsstyrelsens tjänsten eGrunder finns grunder för alla studieplaner, examina och utbildningar från småbarnspedagogiken till andra stadiet. Anordnare av undervisning och utbildning publicerar också lokala läroplaner och planer för genomförande av examina i tjänsten.
- Innan tjänsteinnehavaren kan spara studierättsuppgifter för annan än reglerad utbildning i KOSKI-tjänsten ska en beskrivning av utbildningen har sparats och publicerats i eGrunder.
	- Anvisningar för användning av verktyget för fri bildning och Skols för utbildningsanordnare (eGrunder): [https://eperusteet.opintopolku.fi/#/sv/opas/8378322/tiedot](https://eperusteet.opintopolku.fi/#/fi/opas/8378322/tiedot)
	- Länkning av beskrivningen av utbildningen från tjänsten eGrunder till en studierätt för annan än reglerad utbildning (KOSKI): <https://wiki.eduuni.fi/pages/viewpage.action?pageId=320663382>
- För beskrivningen av utbildningen bildas i samband med publiceringen en fyrsiffrig *kod för studiehelheten*, som behövs när man skapar studierätten i KOSKI-tjänsten. **Anteckna kodvärdet i den publicerade beskrivningen av utbildningen. Vid behov kan du alltid också kontrollera kodvärdet i tjänsten eGrunder efter publiceringen.** Med hjälp av kodvärdet kan du skapa den obligatoriska länkningen från studierätten i KOSKI-tjänsten till beskrivningen av utbildningen i eGrunder.
- När de användningsrättigheter för tjänsteinnehavare som behövs är i kraft kan man börja spara uppgifter i KOSKI-tjänsten via Studieinfo för Tjänsteinnehavare. Anvisningar för detta finns i eDuuni-wiki.
- För att överföra uppgifter från studieadministrationssystemet behöver du också anvisningar för uppgiftsöverföring från leverantören av ditt studieadministrationssystem.

#### **eGrunder**

- Innan studierätten skapas ska en beskrivning av utbildningen, det vill säga en lokal plan, publiceras i tjänsten eGrunder.
- Studierätterna skapas när utbildningen inleds, så planen måste också publiceras senast när utbildningen inleds.
- För att en studierätt ska kunna skapas i KOSKI-tjänsten krävs att man redan i det skedet kan spara den fyrsiffriga kod för studiehelheten som bildats i eGrunder i samband med den lokala planen i uppgifterna. Koden används för att länka studierätten i KOSKI-tjänsten till beskrivningen av utbildningen i eGrunder.
- Läs eGrunder-tjänstens anvisningar för verktyget för fri bildning och Skols, i synnerhet anvisningarna för hur man skapar studiehelheter: [https://eperusteet.opintopolku.fi/#/sv/opas/8378322/tekstikappale/8380487](https://eperusteet.opintopolku.fi/#/fi/opas/8378322/tekstikappale/8380487)
- Läs vid behov även anvisningarna för hur man kan skapa en plan för utbildning som består av flera delar, exempelvis kurser: [https://eperusteet.opintopolku.fi/#/sv/opas/8378322/tekstikappale/8680460](https://eperusteet.opintopolku.fi/#/fi/opas/8378322/tekstikappale/8680460)
- Termen "studiehelhet" används i eGrunder-tjänstens verktyg för fri bildning och Skols om delar av en plan, och kan alltså syfta på exempelvis en enskild kurs.

#### **eGrunder**

- Innan man publicerar planen kan det vara bra att fundera på hurdan struktur planen ska ha för att länkningen ska fungera smidigt. Exempelvis dessa saker kan vara bra att fundera på i förväg:
	- Hurdan är utbildningens struktur? Vilken nivå i planen behöver man länka till?
	- Avlägger den studerande en utbildning som består av en eller flera kurser eller delar? Ska uppgifterna om delarna i samma utbildning registreras i en och samma studierätt, eller ska man skapa flera studierätter för samma studerande i KOSKI-tjänsten?
	- Finns det variationer i vilka utbildningsdelar olika studerande avlägger?
- Exempel: I detta exempel på en beskrivning av en utbildning som publicerats i eGrunder kan man länka till vilken del av planen som helst, för vilken det har bildats en fyrsiffrig kod, alltså
	- hela genomförandet (1445)
	- eller bara någon enskild del i den (1446-1450).
- Till planen enligt exemplet kan man länka exempelvis
	- En studierätt som innehåller prestationer i alla delar i utbildningen Omsorgsexpert (Hoivaosaaja) (1445)
	- En studierätt som endast innehåller en prestation i en enskild del (1446-1450)
	- En studierätt som innehåller prestationer i några delar, men inte en hel utbildning (t.ex. 1445)

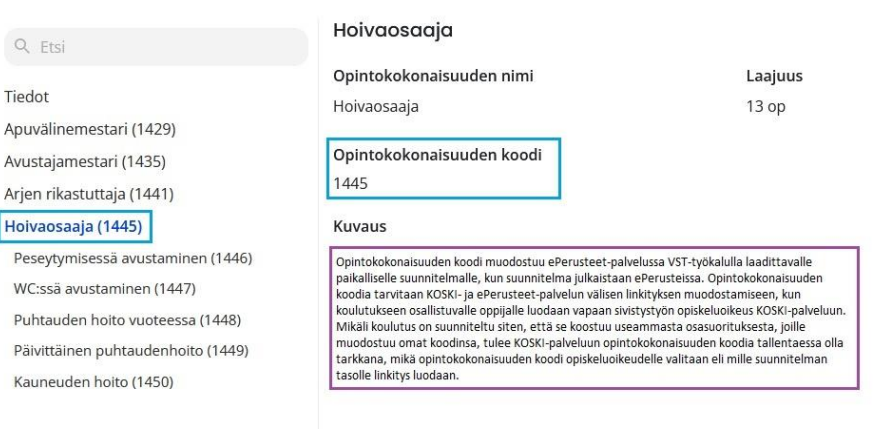

# **Studierätter för annan än reglerad utbildning i KOSKItjänsten**

### **Studierättens start**

- Studierätten skapas när den studerande inleder utbildningen.
- En studierätt skapas i alla situationer när den studerande de facto har börjat avlägga utbildningen – alltså även om den studerande skulle avbryta sina studier efter en dag.
- Om den studerande aldrig inleder studierna ens för en enda dag skapar man ingen studierätt i tjänsten.
- För att skapa studierätten behöver man den studerandes och utbildningens basuppgifter, som man sparar när man skapar studierätten.

### **Skapa en studierätt i inmatningsgränssnittet**

- I inmatningsgränssnittet inleder man skapandet av en studierätt i fältet "Sök eller lägg till studerande". I fältet kan man ange den studerandes personbeteckning, studentnummer eller namn. Om den studerande har tidigare studierätter i tjänsten, hittas den studerandes uppgifter genom sökningen.
- Personbeteckning eller studentnummer. Välj "Lägg till ny studerande".

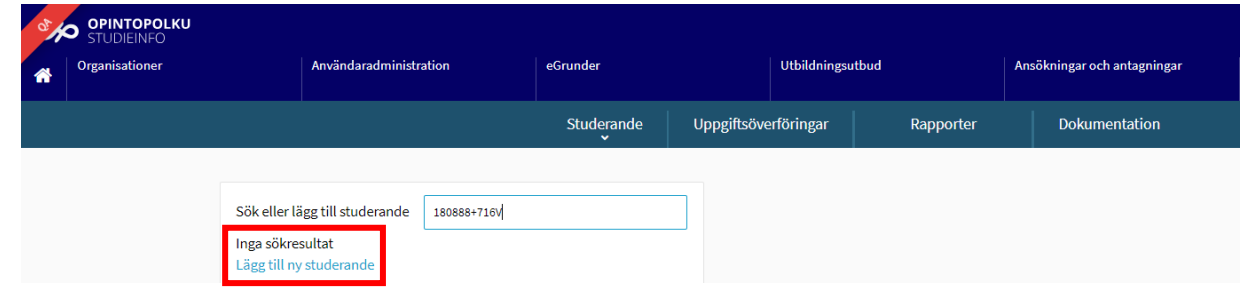

• Den studerandes namn (kontrollera att de övriga uppgifterna stämmer!). Om den studerande har tidigare studierätter i tjänsten hittas studerandes uppgifter i sökningen. Tryck på den studerandes namn och välj "Lägg till studierätt".

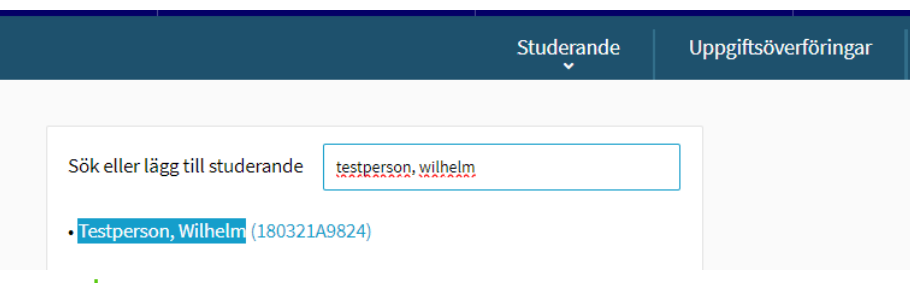

### **Fyll i basuppgifterna om studierätten**

- Personuppgifterna för en studerande som har en personbeteckning fylls i automatiskt
- Fyll i följande uppgifter i uppgifterna om studierätten
	- Läroanstalt
	- Typ av studierätt: *Annan än reglerad utbildning*
	- Språket för avläggandet
	- I fältet för studiehelhet kan man använda rullgardinsmenyn eller ange en fyrsiffrig kod för att hitta en utbildningsbeskrivning som publicerats i eGrunder.
	- Utbildningens startdatum, alltså datumet då den studerande inledde studierna
	- Studierättens status: *Närvarande*
	- Uppgift om finansieringen av studierna: Kontrollera vid behov i finansieringsbeslutet från Skols om den beviljade finansieringen är finansiering från Skols (14) eller Skols RRF-finansiering (15).

Koder för finansiering av studier:

<https://koski.opintopolku.fi/koski/dokumentaatio/koodisto/opintojenrahoitus/latest>

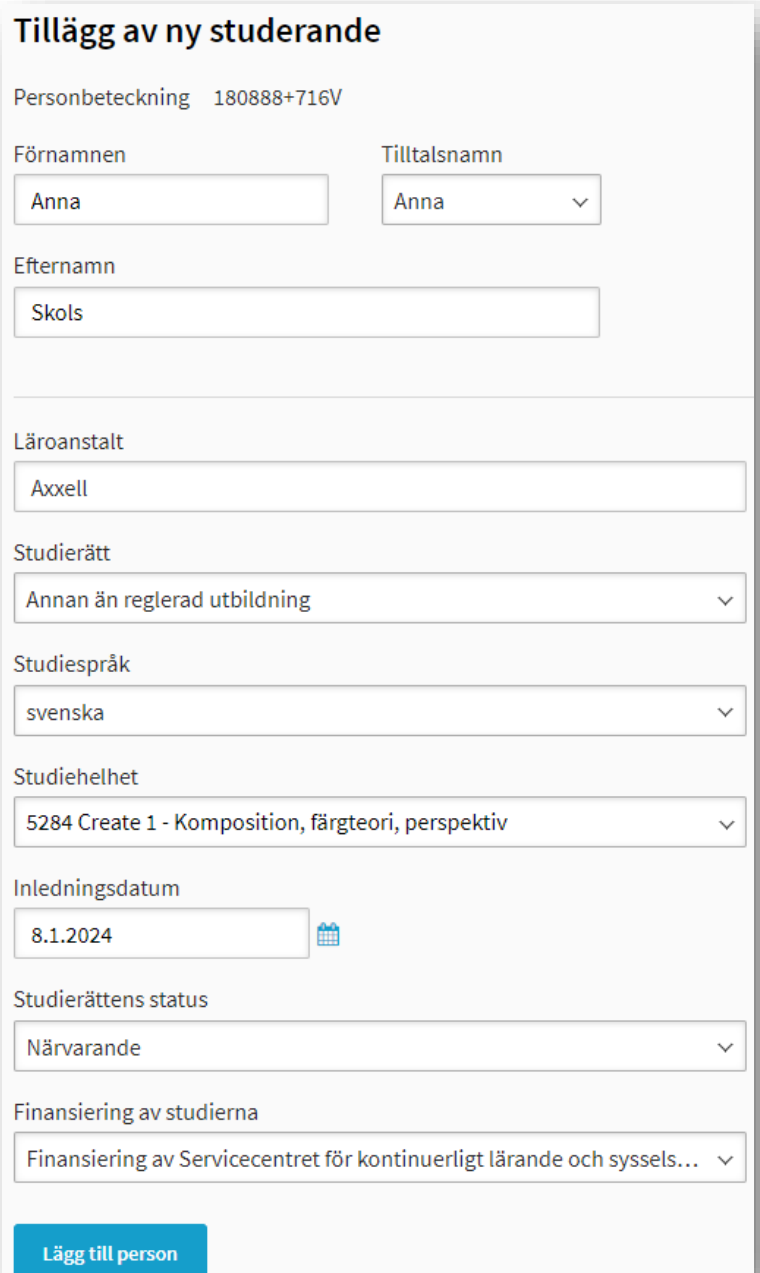

### **Basuppgifter om studierätten och prestationen**

- När du har lagt till en studierätt för en studerande med knappen "Lägg till studerande" eller genom en överföring från studieadministrationssystemet, har en studierätt för annan än reglerad utbildning skapats för den studerande i KOSKI-tjänsten. Kontrollera därefter uppgifterna.
- Kontroll av basuppgifterna om studierätten
	- Den studerandes personuppgifter visas korrekt
	- Som studierättens typ visas då Studierätt för annan än reglerad utbildning
	- Läroanstaltens uppgifter visas korrekt
	- Datumet för statusen Närvarande i studierätten ska motsvar den tidpunkt när den studerande har börjat avlägga utbildningen.
	- Efter studierättens status visas information om studierätten finansiering.
	- Länken till tjänsten eGrunder har gjorts korrekt och koden som valts för studierätten länkas till rätt utbildningsbeskrivning. Om fel kodvärde hamnat i fältet när man skapade studierätten kan det ändras ännu i detta skede via knappen "Redigera" eller genom att överföra de korrigerade uppgifterna från studieadministrationssystemet på nytt.

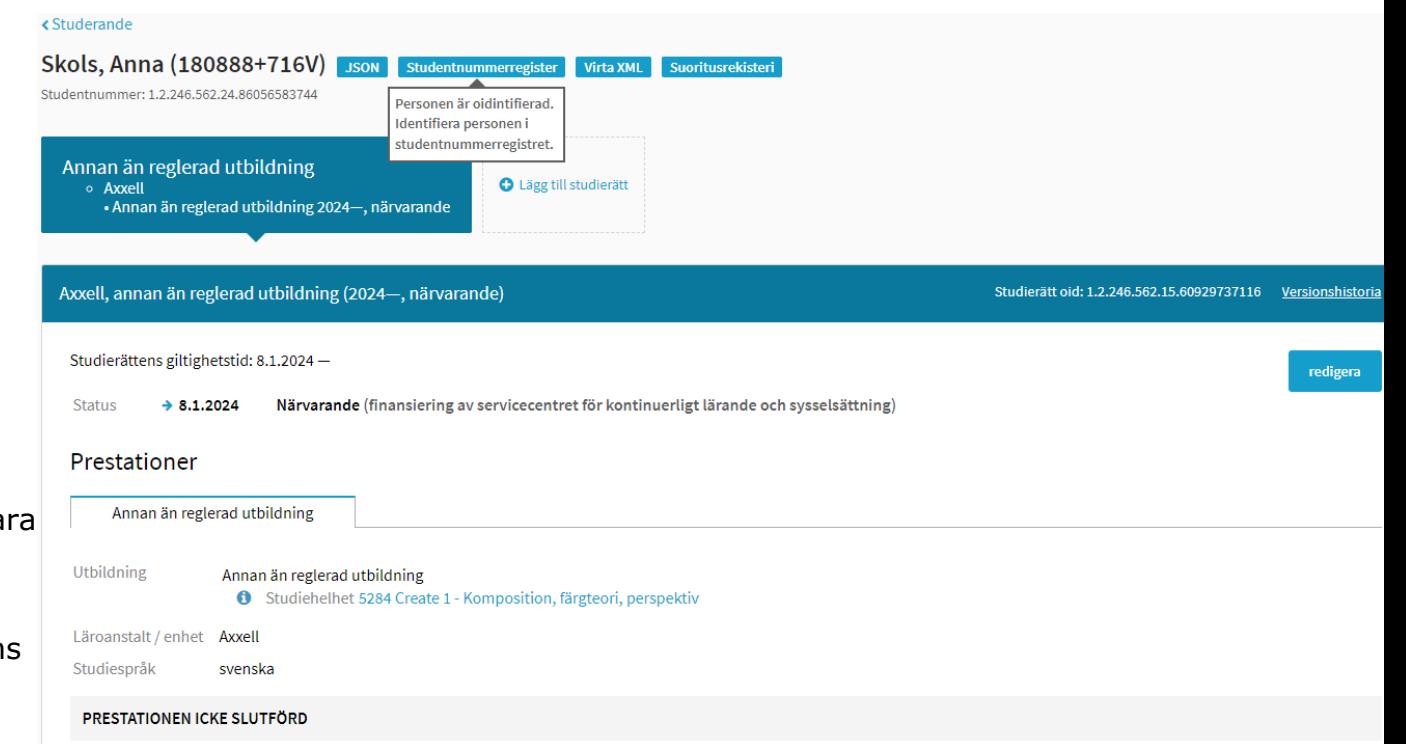

## **Basuppgifter om studierätten**

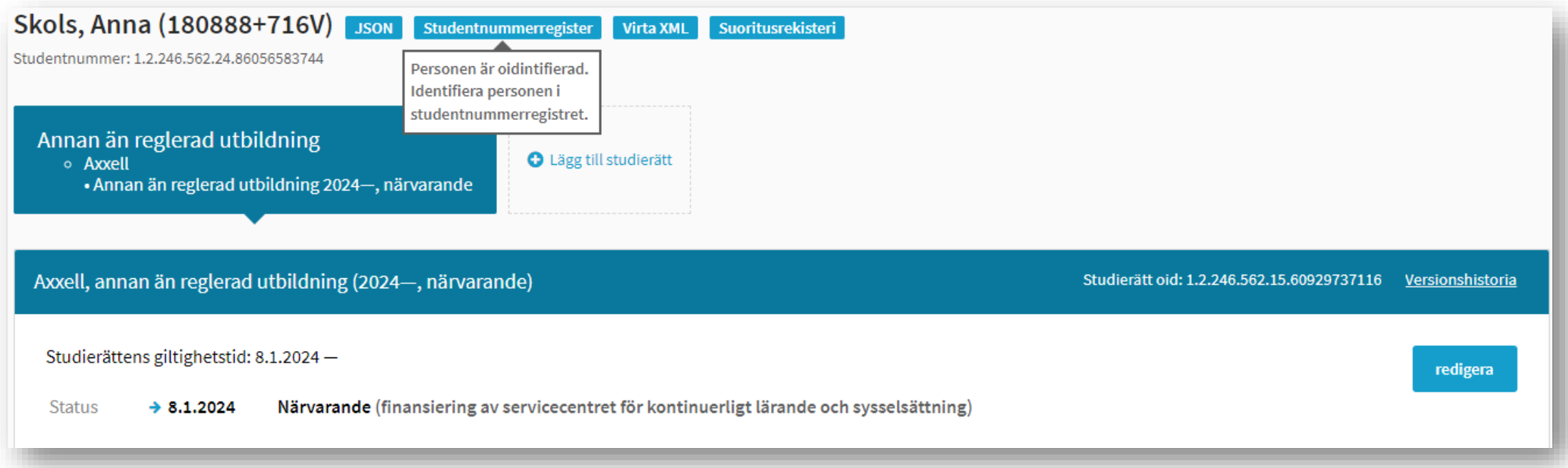

I basuppgifterna om studierätten ser man **studierättens typ** (Annan än reglerad utbildning), **läroanstaltens uppgifter** samt **uppgifter om studierättens status och finansiering**.

Studierättens status är "Närvarande#, vilket innebär att den studerande har varit närvarande i studierna från det datum få statusen började. I detta exempel har finansiering från Skols (kod 14) valts som finansieringsform.

Vid behov kan man kontrollera studierättens OID-information uppe till höger i studierättens övre balk. Om samma studerande har flera studierätter har varje studierätt en egen OID-kod.

Studentnumret kan vid behov kontrolleras under den studerandes namn längst upp på sidan.

## **Basuppgifter om prestationen**

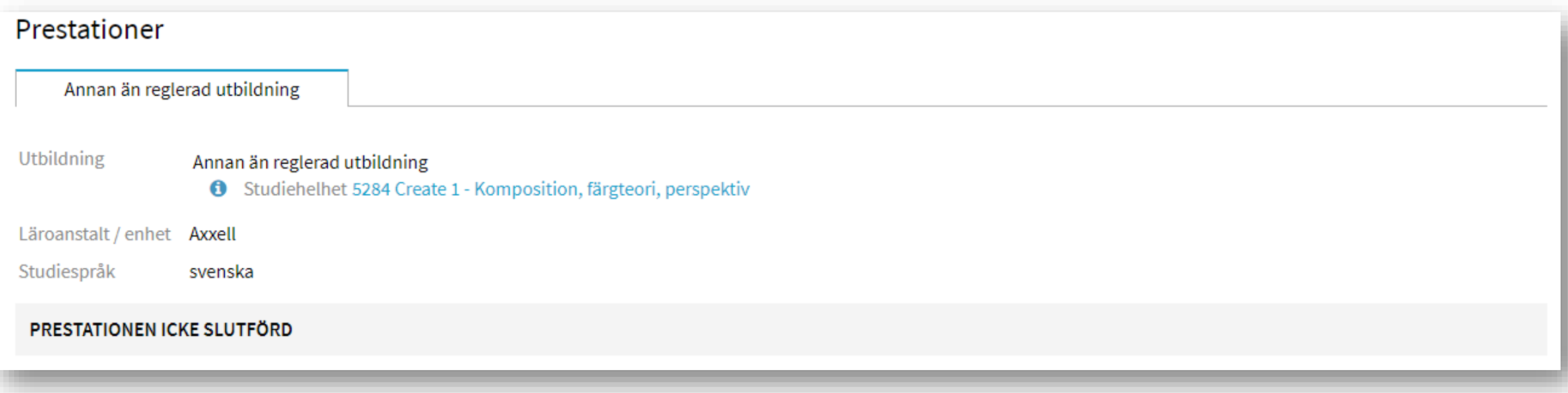

I basuppgifterna om prestationen anges **utbildningsmodul** (Annan än reglerad utbildning), en **fyrsiffrig kodlänk** för utbildningen som är länkad till eGrunder-tjänsten, **läroanstaltens uppgifter** samt **språket för avläggandet**.

Prestationens status är ännu "Prestation icke slutförd", vilket syns som en grå bakgrundsbalk.

### **Beakta i synnerhet följande**

- Innan du skapar en studierätt, kontrollera omsorgsfullt att
	- uppgifterna sparas för rätt studerande/den studerandes personuppgifter visas korrekt
	- Annan än reglerad utbildning har valts som studierättens typ
	- organisationsuppgiften (läroanstalten) är korrekt vald
	- studiernas finansieringsform är korrekt vald. Vid behov kan man behöva kontrollera i det finansieringsbeslut som organisationen fått från Skols om koden 14 eller 15 (RRFfinansiering) används.
- Ovan nämnda uppgifter kan inte korrigeras genom att redigera en studierätt som redan skapats, så om de har sparats felaktigt måste den felaktiga studierätten annulleras och man måste börja om med att spara uppgifterna.
- Studiehelhetens kod (eGrunder-kod) eller utbildningens startdatum (Närvarande-statusens startdatum) kan ändras ännu efter att studierätten skapats, om det finns fel i uppgifterna efter att de sparats.

#### **Delprestationer**

- Med delprestation eller delprestationer i studierätten avses
	- utbildningens lokala namn
	- dess omfattning i timmar
	- en eventuell bedömning, om prestationen har bedömts
	- samt eventuella uppgifter om underdelprestationer, om sådana sparas i studierätten.
- I en studierätt kan man spara bara en delprestation eller flera delprestationer beroende på hur utbildningens struktur har planerats och hur den studerande har avlagt utbildningen. I det här exemplet finns bara en delprestation, och den har inte bedömts.
- I inmatningsgränssnittet lägger man till en eller flera delprestationer i studierätten via den redigeringsvy som öppnas via knappen "Redigera " .
- Uppgifterna om en delprestation ska sparas i studierätten senast i det skede när den studerande har avlagt studierna i fråga. Om samma utbildning inkluderar flera delprestationer (utbildningsdelar, kurser etc.) som har beskrivits i eGrunder, ska dessa avlagda studier med omfattningar anges i studierätten.

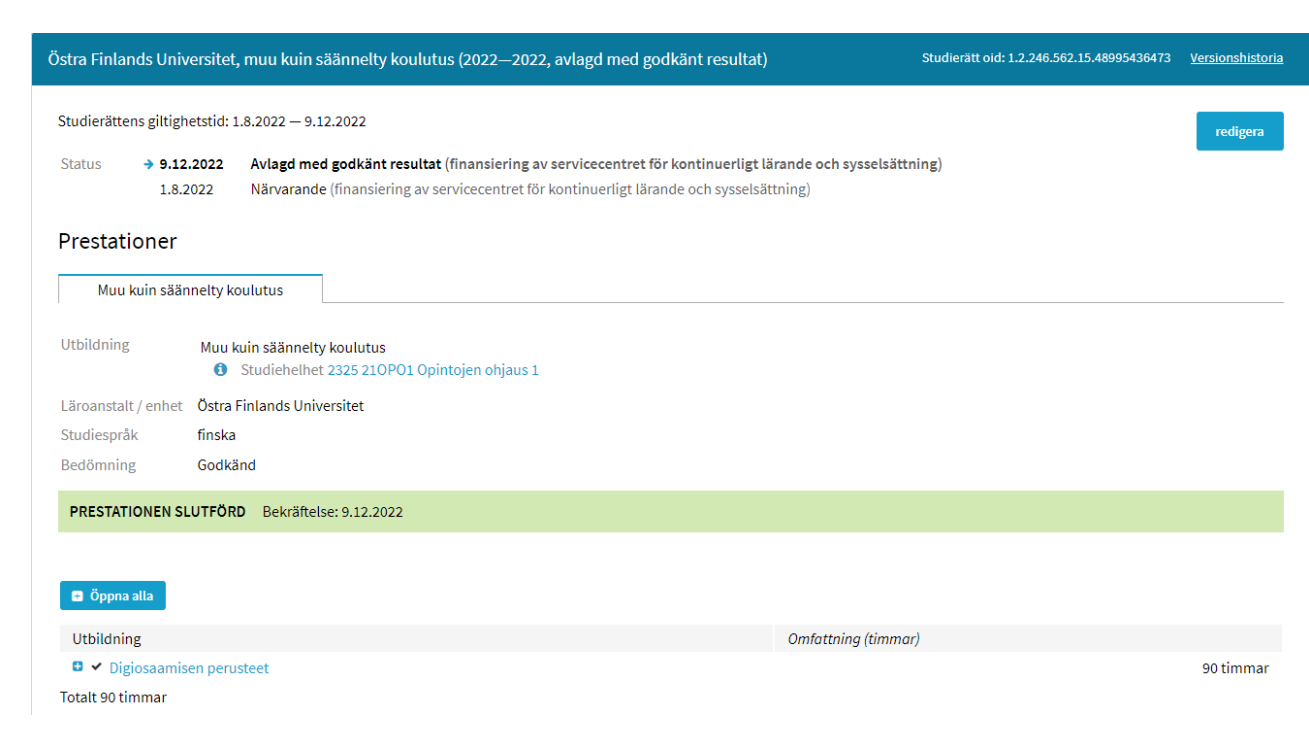

#### **Namnuppgifter om delprestationer**

• I redigeringsvyn lägger man till delprestationen via menyn "Lägg till delprestation".

Prestationer

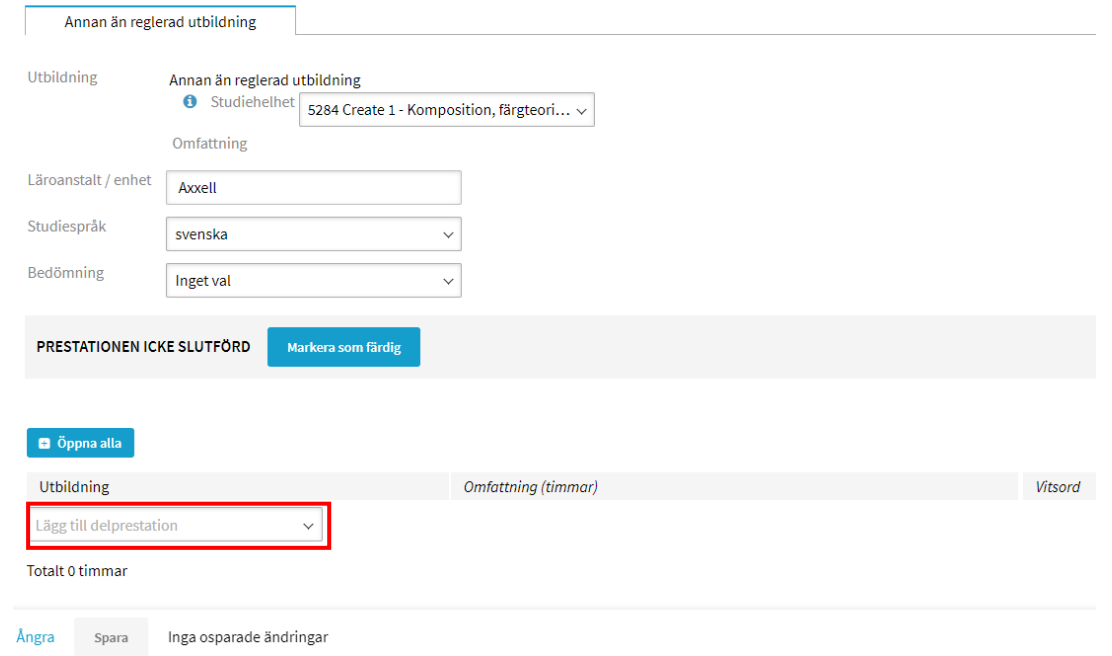

• I fönstret som öppnas lägger man till utbildningens lokala namn. Om samma utbildnings namn finns sparat sedan tidigare kan man lägga till namnet från inmatningsgränssnittets minne genom att klicka på uppgiften.

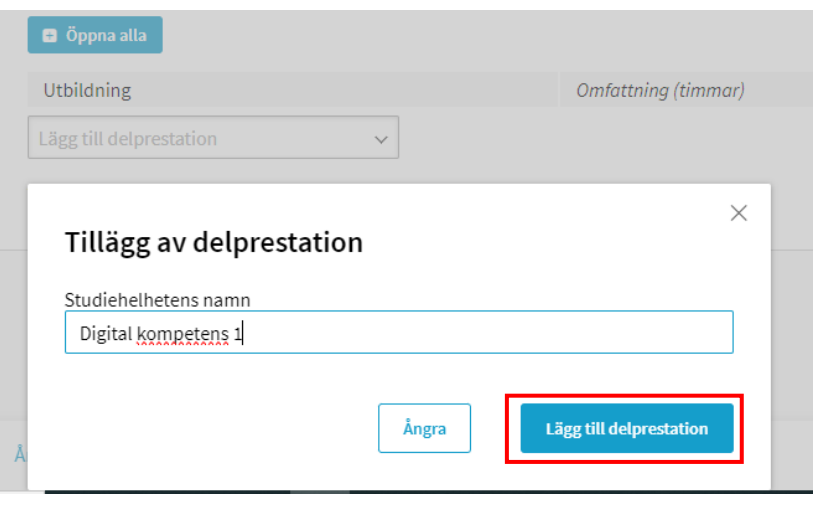

### **Delprestationers omfattning och bedömningen av dem**

- När de avlagda studiernas omfattning är känd anges prestationens omfattning i timmar i uppgifterna om en delprestation.
- Om kunnandet har bedömts anger man också uppgifter om vitsordet.

Vitsordet är inte en tekniskt obligatorisk uppgift, men om den studerandes prestation har bedömts sparas också information om den studerandes vitsord i fältet Vitsord. För bedömning av annan än reglerad utbildning och vitsord som ges i utbildningen finns inga särskilda föreskrifter och bestämmelser. En vitsordsskala med alternativen godkänd/underkänd är som standard tillåten i studierätten.

Om den studerandes prestation har bedömts och något annat vitsord måste anges i studierätten, men det vitsord som behövs inte finns i inmatningsgränssnittets rullgardinsmeny eller om det inte går att överföra ett annat vitsord från källsystemet till studierätten, ska du kontakta KOSKI-kundtjänsten och be dem lägga till det värde som behövs i koduppsättningen.

• I en studierätt kan man spara fler än en delprestation, om utbildningen består av flera delar på samma nivå.

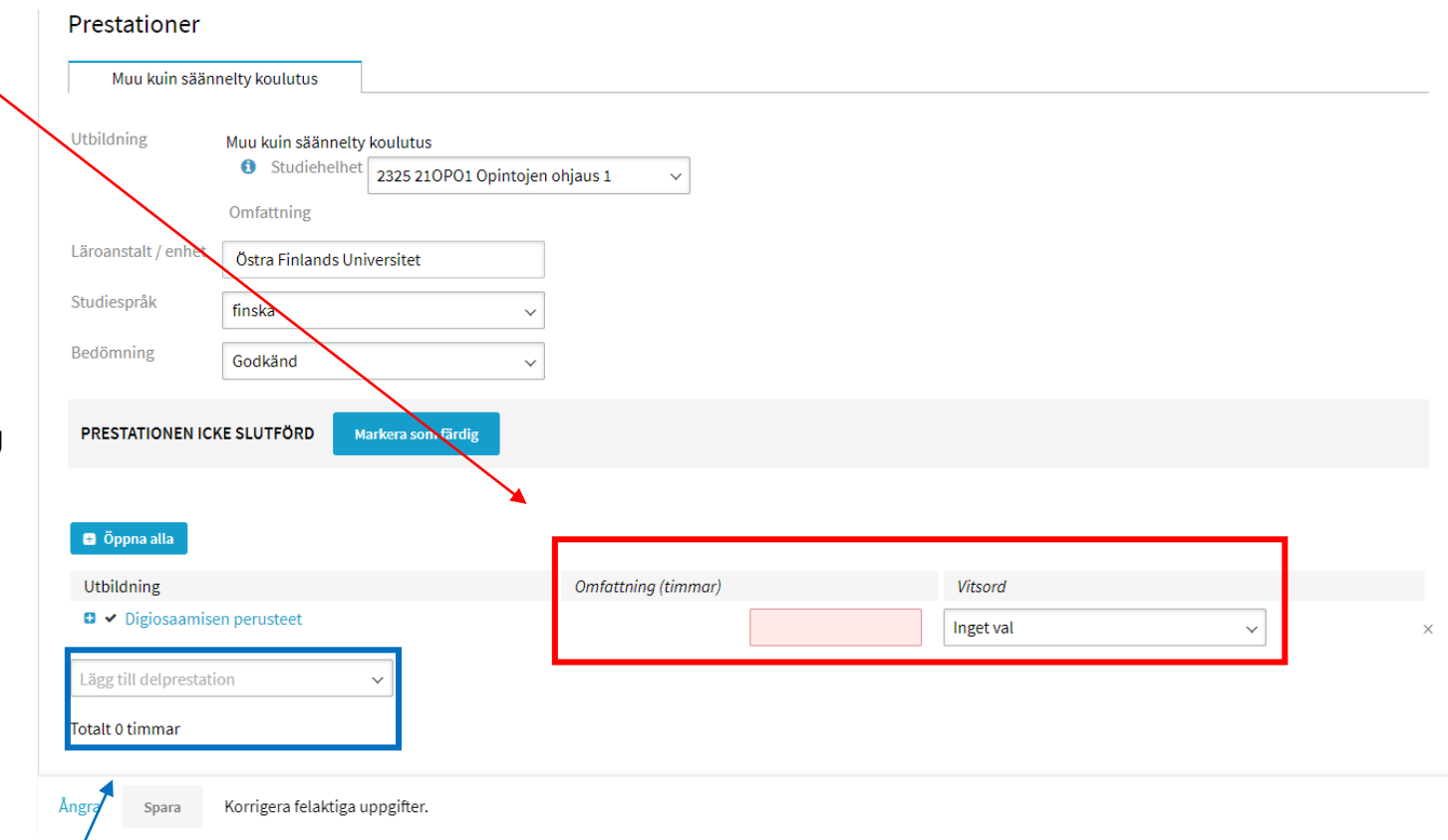

### **Underdelprestationer**

Prestationer

- I uppgifterna om en delprestation kan det beroende på utbildningens planerade struktur även vara möjligt att lägga till underdelprestationer, om en enskild delprestation består av fler än en del.
- Observera att underdelprestationer läggs till via rullgardinsmenyn under delprestationen i fråga.

Jämförelsevis läggs delprestationer på samma nivå till via menyn längre ner.

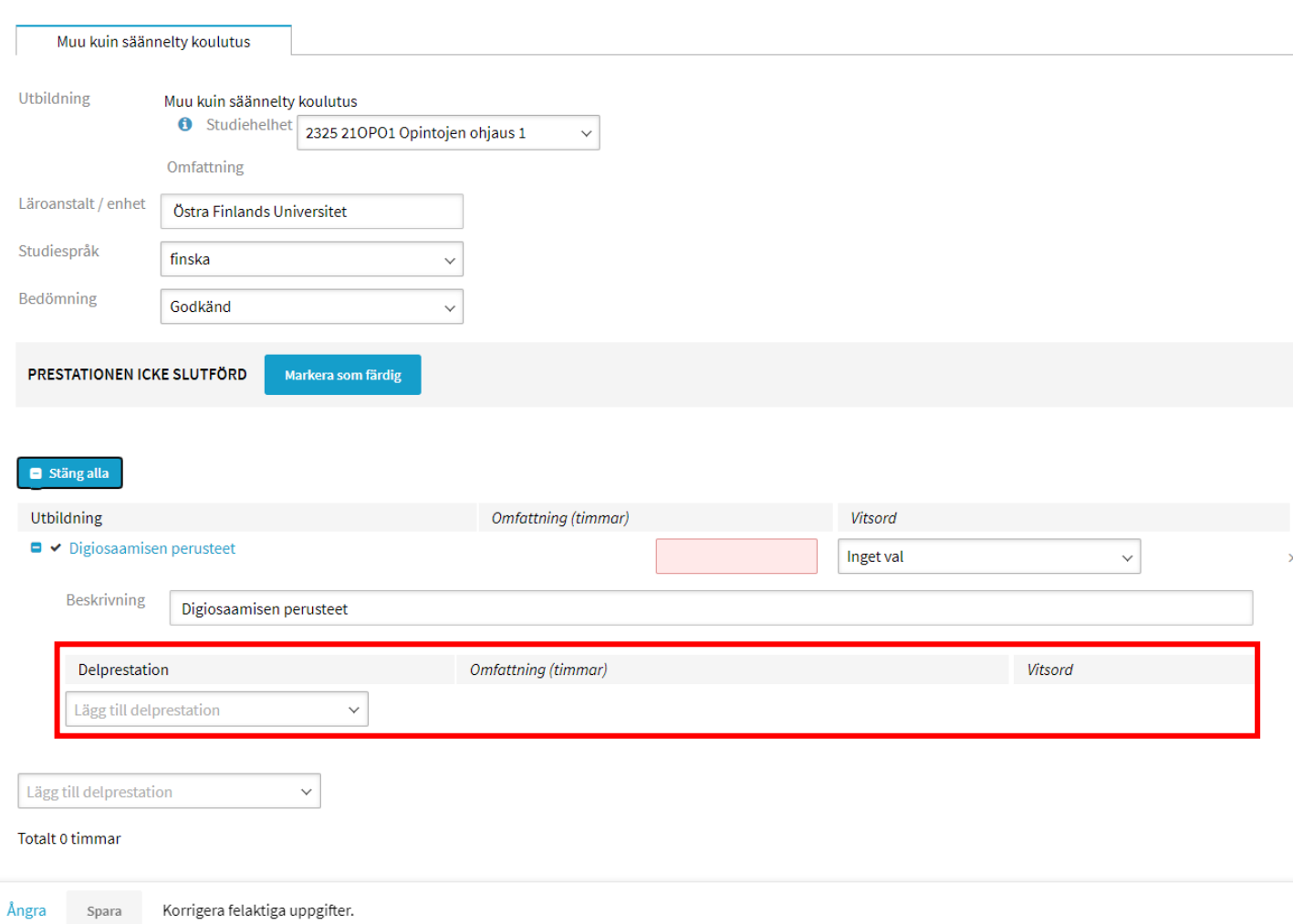

### **Uppgifter om studierätten under utbildningen**

- Under utbildningen
	- Basuppgifterna om studierätten är korrekta och aktuella
		- Basuppgifterna om studierätten och om prestationen är korrekta
			- exempelvis uppgifterna om statusen och finansieringen har granskats när studierätten skapades
			- och uppgifterna har uppdaterats, om de har förändrats eller om man har upptäckt felaktiga uppgifter
	- Uppgifter om den studerande och de avlagda studierna finns i uppgifterna om delprestationer för studierätten

### **Uppgifter om studierätten vid utbildningens slut**

- När utbildningen avslutas ska studierätten avslutas i KOSKI-tjänsten. Innan studierätten avslutas ska man kontrollera att
	- Basuppgifterna om studierätten och om prestationen är korrekta
		- uppgifterna har kontrollerats när studierätten skapades
		- och uppgifterna har uppdaterats, om de har förändrats eller om man har upptäckt felaktiga uppgifter
	- I uppgifterna om en delprestation i en studierätt finns uppgifter om de studier som den studerande avlagt (lokalt eller lokala namn, omfattning eller omfattningar i timmar och eventuellt eller eventuella vitsord)
- När uppgifterna har kontrollerats och vid behov uppdaterats går man vidare till att avsluta studierätten. Australia ett avsluta studierätten.

### **Status som avslutar studierätten och bekräftelse av prestation**

- När en studerande avslutar en utbildning så att **hen har avlagt den i sin helhet, bekräftas prestationen** via redigeringsvyn för studierätten, med knappen "Markera som färdig" i basuppgifterna om prestationen. I bekräftelsen av prestationen anger man datumet och organisationens uppgifter.
- Efter det anger man för studierätten **en avslutande status ("Avlagd med godkänt resultat")**, under det datum då den studerande har slutfört studierna.
- Avsluta med att kontrollera uppgifterna.
- Om den studerande avslutar utbildningen så att **hen inte har avlagt den i sin helhet ska prestationen inte bekräftas**, utan man anger endast **en avslutande status ("Avbruten")** för det datum då den studerande har avslutat studierna.
- Avsluta med att kontrollera uppgifterna.

#### **Bekräftelse av prestation**

• Bekräftelsen av prestationen inleds i redigeringsvyn med knappen "Markera som färdig".

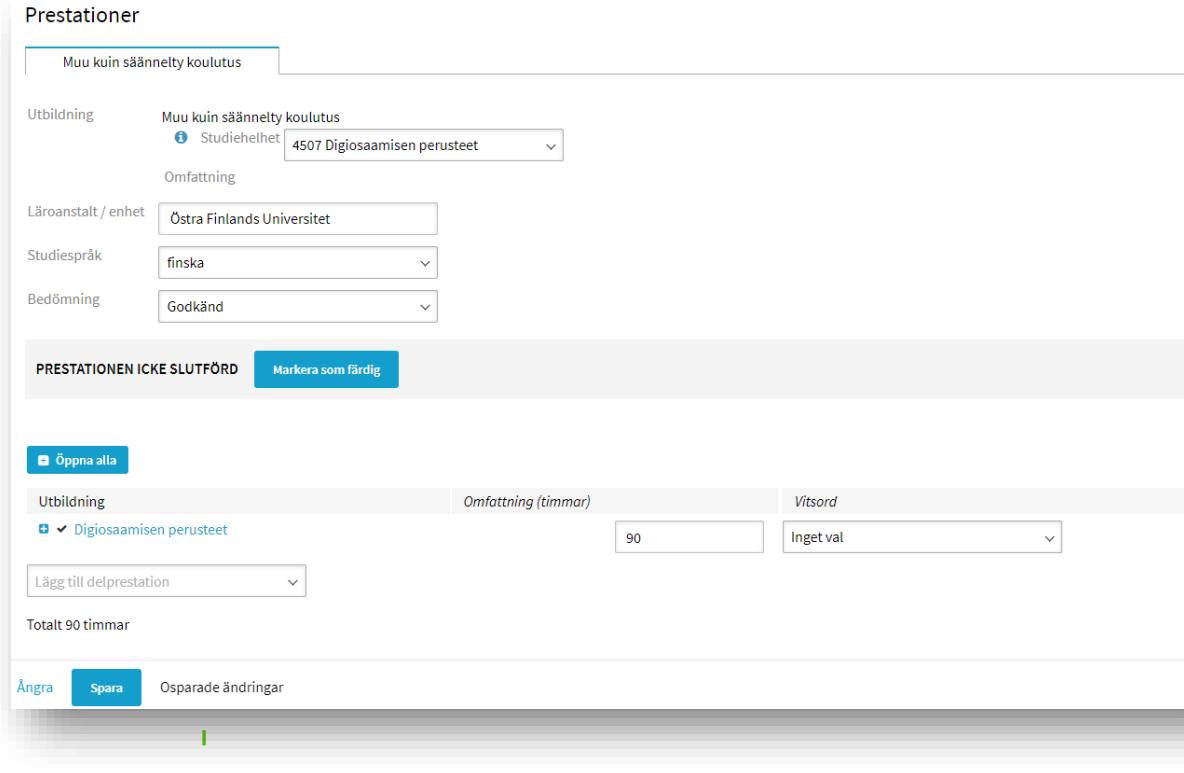

• Bekräftelsen sker i fönstret "Prestation slutförd". Ange datumet för bekräftelsen av prestationen och organisationsuppgiften. Klicka till slut på "Markera som färdig".

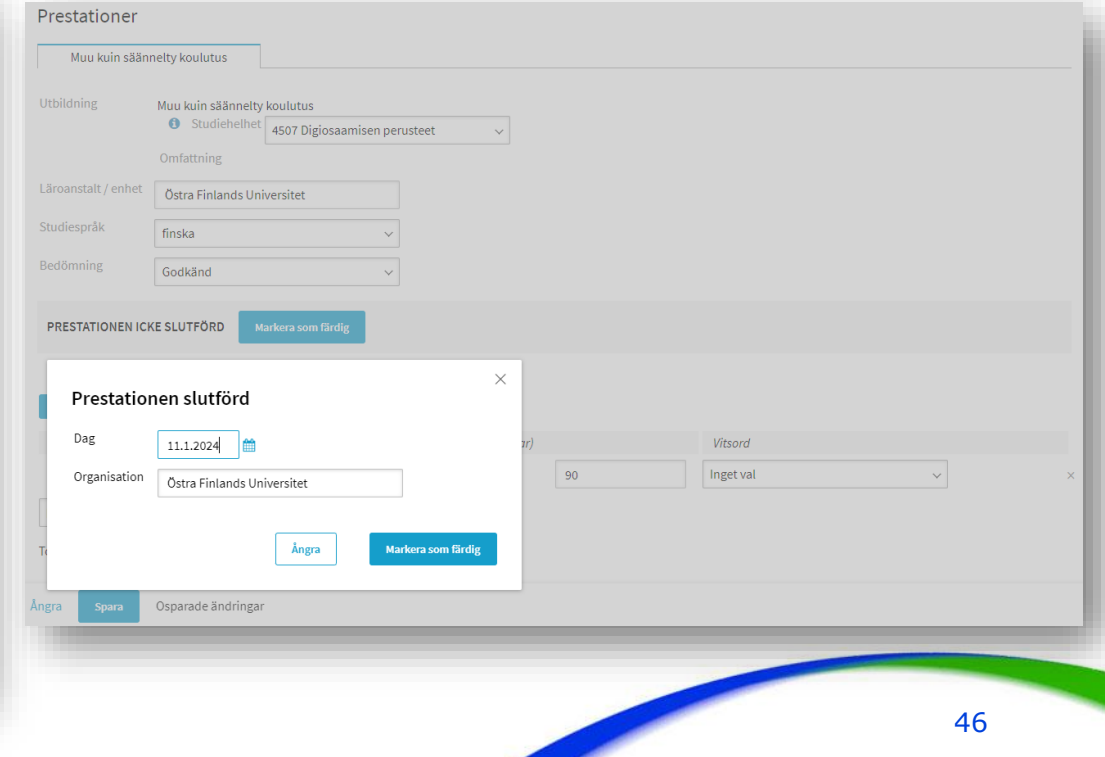

#### **Bekräftelse av prestation**

- Prestationens status ändras från "Prestationen icke slutförd" till "Prestationen slutförd", och bakgrundsbalken blir grön i stället för grå.
- Avsluta med att spara uppgifterna. Därefter ska man ännu lägga till en avslutande status för studierätten.
- Om du i detta skede upptäcker ett fel i uppgifterna i bekräftelsen, kan bekräftelsen av prestationen återkallas med knappen "Markera som icke slutförd".

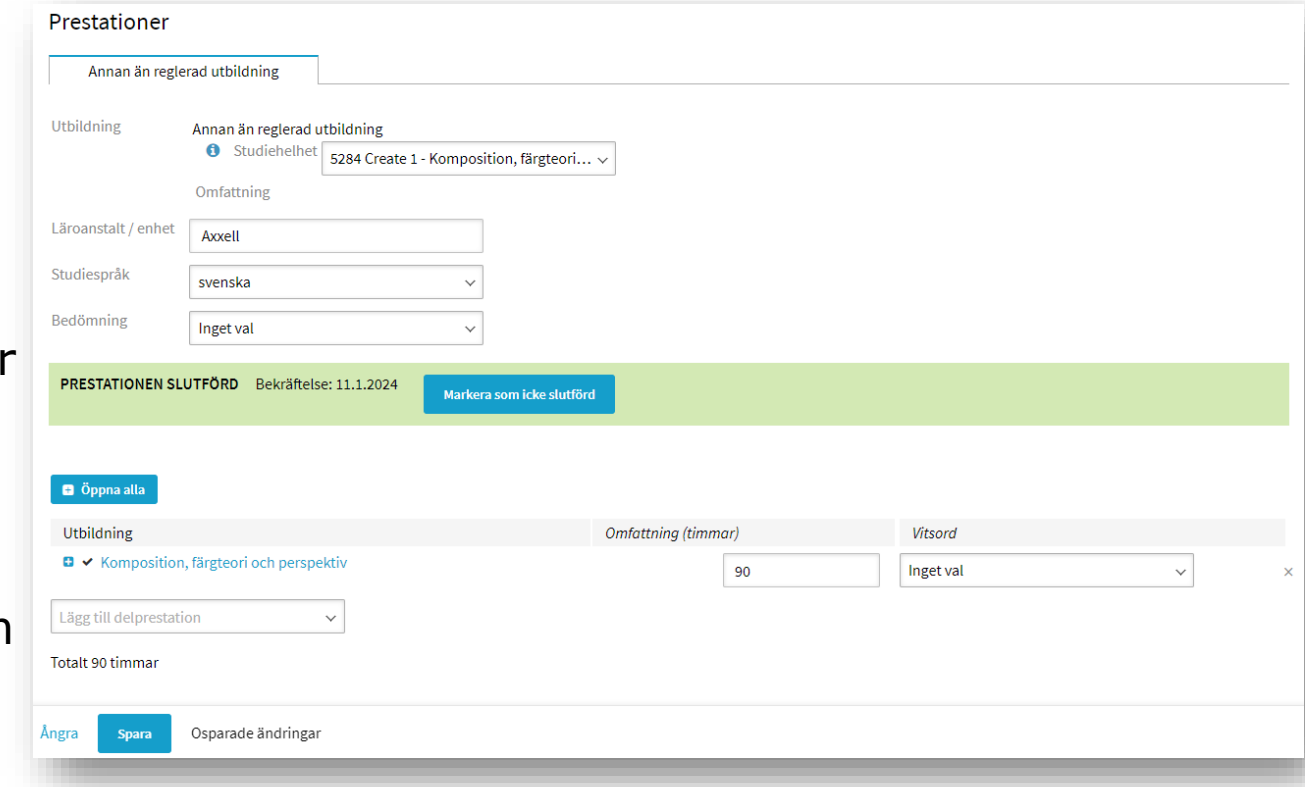

#### **Status som avslutar studierätten**

- Uppgiften om studierättens status uppdateras i redigeringsvyn i basuppgifterna om studierättigheten, via länken "Lägg till status för studierätten".
- När du klickar på länken öppnas ett nytt fönster där statusuppgifterna kan uppdateras.

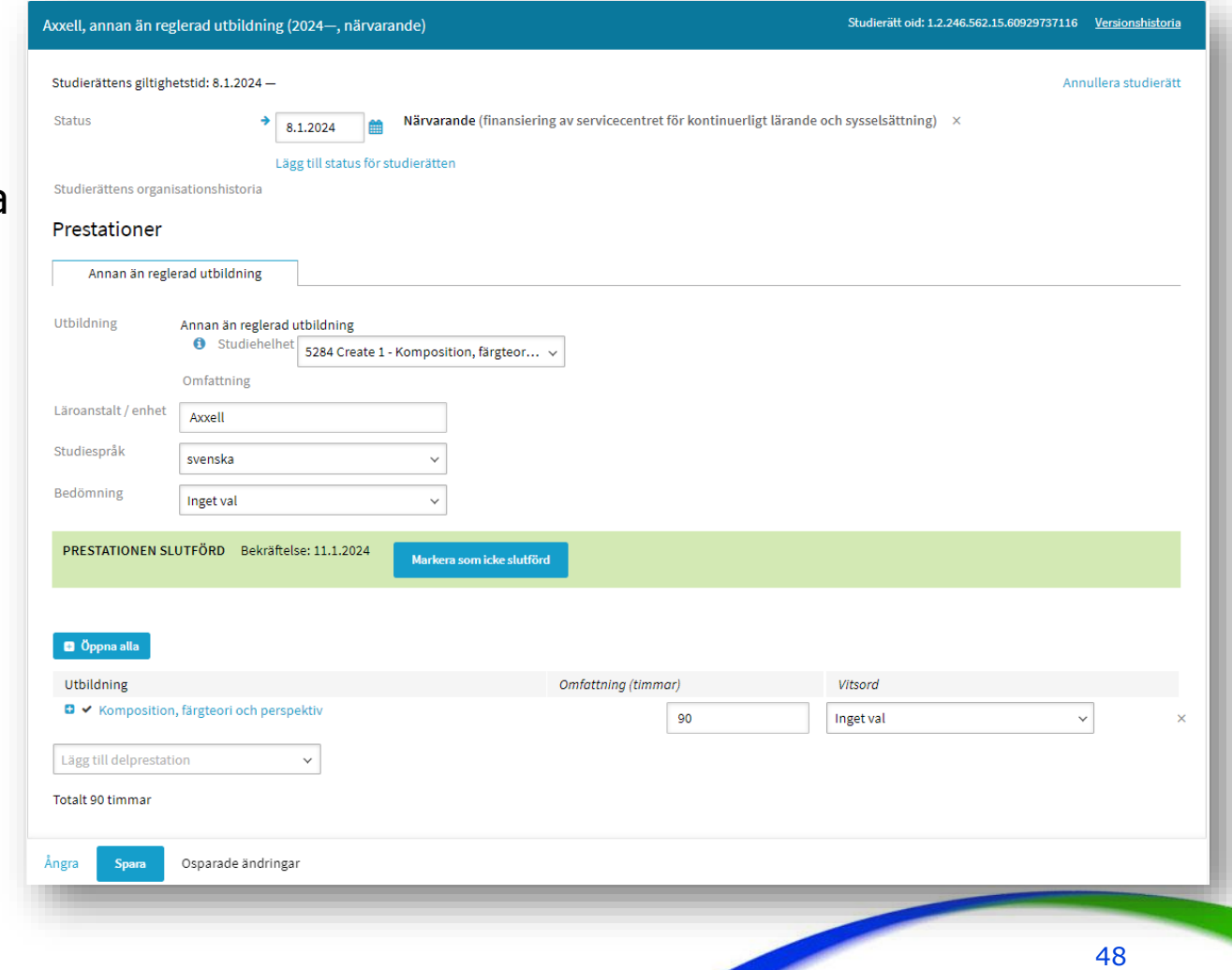

#### **Status som avslutar studierätten**

- Ange i statusuppgiften det datum då den studerande avslutade utbildningen.
- Välj status som avslutar studierätten.
	- Om den studerande har slutfört utbildningen med godkänt resultat väljer du "Avlagd med godkänt resultat".
	- Om den studerande har avbrutit utbildningen utan att slutföra den väljer du **"**Avbruten".
- Uppgiften om finansiering kan inte längre ändras i detta skede, och inga ändringar görs i uppgifterna.
- Klicka till slut på knappen "Lägg till". Kontrollera de sparade statusuppgifterna och avsluta med knappen "Spara".

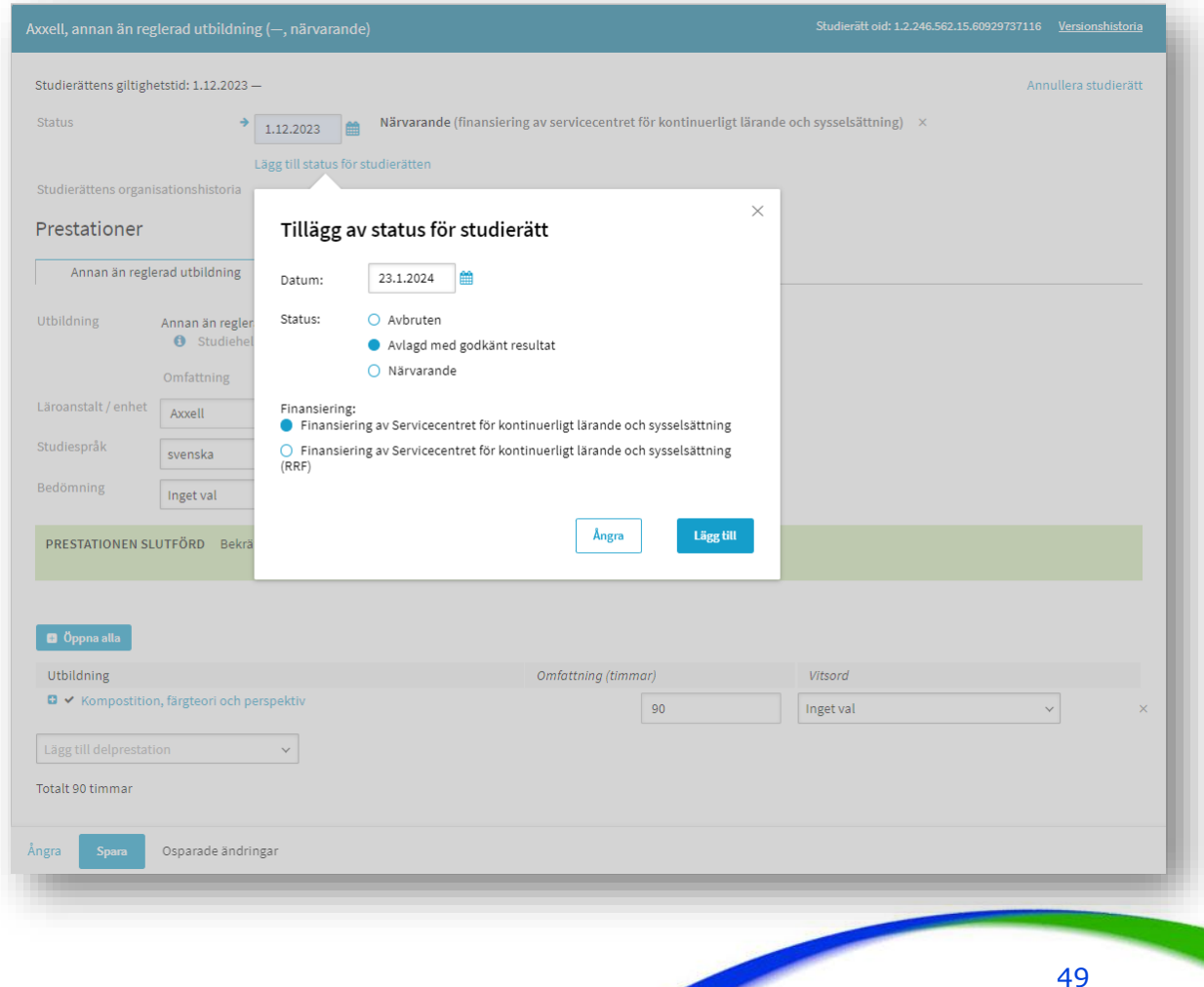

# **Kontroll av uppgifterna och deras korrekthet**

### **Kontrollera de sparade uppgifterna**

- Avsluta med att noggrant kontrollera uppgifterna.
- I eDuuni-wiki hittar du alltid aktuella anvisningar för hur man sparar, kontrollera och korrigerar information.

Anvisningar i wikin: [https://wiki.eduuni.fi/pages/viewpage.actio](https://wiki.eduuni.fi/pages/viewpage.action?pageId=329011052)n [n?pageId=329011052](https://wiki.eduuni.fi/pages/viewpage.action?pageId=329011052)

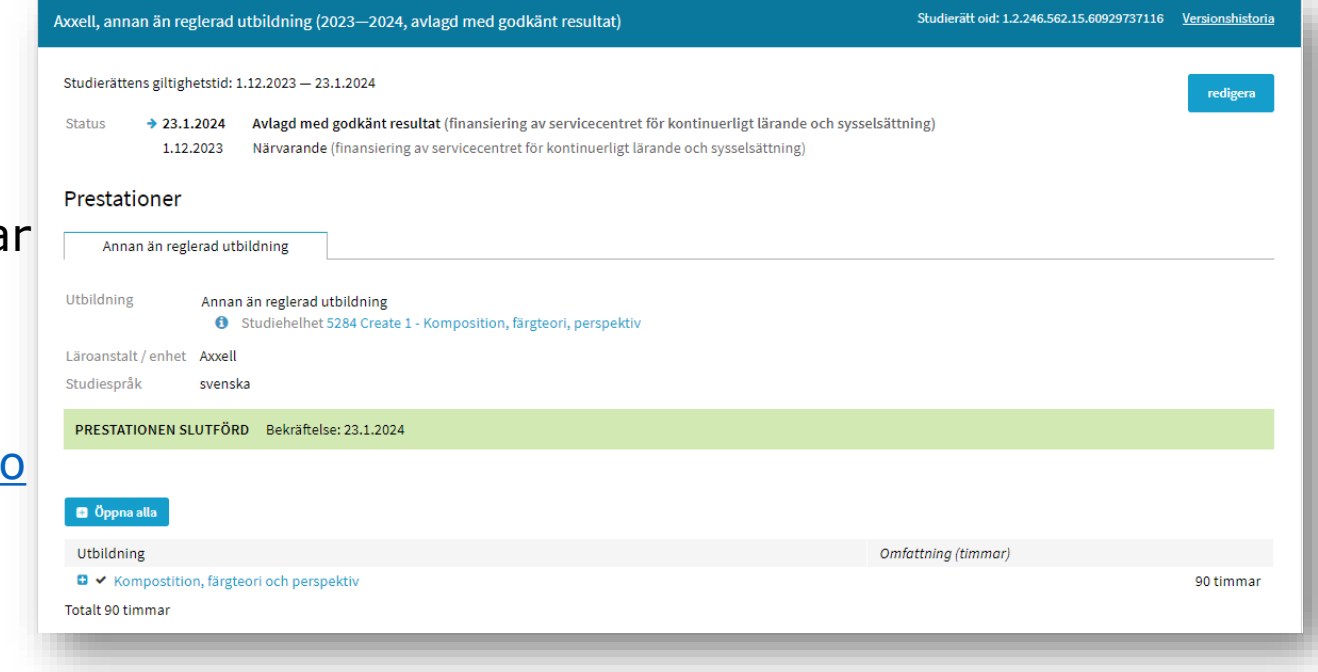

### **Hur kan jag följa utvecklingen av KOSKI och uppdateringar av anvisningarna? Var får jag instruktioner och råd?**

- Nyhetsbrev för KOSKI-användare, finns även i eDuuni-wiki: <https://wiki.eduuni.fi/display/OPHPALV/KOSKI-tiedotteet>
- Sida för uppföljning av de senast uppdaterade KOSKI-anvisningarna: <https://wiki.eduuni.fi/pages/viewpage.action?pageId=190612899>
- Sida för uppföljning av förverkligade nya funktioner: <https://wiki.eduuni.fi/pages/viewpage.action?pageId=222563915>
- KOSKI-kliniker varannan fredag i Teams kl. 9.30–10.30: <https://wiki.eduuni.fi/display/OPHPALV/KOSKI-klinikat>
- Och kundtjänsten för KOSKI [koski@opintopolku.fi](mailto:koski@opintopolku.fi)

### **Nyttiga länkar**

- Sammanställda anvisningar för aktörer som får finansiering från Skols: <https://wiki.eduuni.fi/pages/viewpage.action?pageId=320646308>
- Anvisningar för användarhanteringen:

Användaradministration och dataskydd i KOSKI-tjänsten: <https://wiki.eduuni.fi/pages/viewpage.action?pageId=236610018>

• KOSKI-anvisningar för utbildningsanordnare (startsida): <https://wiki.eduuni.fi/pages/viewpage.action?pageId=190613208>

> KOSKI-anvisningar för hur man sparar och kontrollerar uppgifter om annan än reglerad utbildning: <https://wiki.eduuni.fi/pages/viewpage.action?pageId=319162742>

• Anvisningar för hur man länkar till gGrunder och skapar en kod för en studiehelhet:

KOSKI:<https://wiki.eduuni.fi/pages/viewpage.action?pageId=320663382> eGrunder: [https://eperusteet.opintopolku.fi/#/sv/opas/8378322/tekstikappale/8380487](https://eperusteet.opintopolku.fi/#/fi/opas/8378322/tekstikappale/8380487) eGrunder: [https://eperusteet.opintopolku.fi/#/sv/opas/8378322/tekstikappale/8680460](https://eperusteet.opintopolku.fi/#/fi/opas/8378322/tekstikappale/8680460)

# **Tack!**

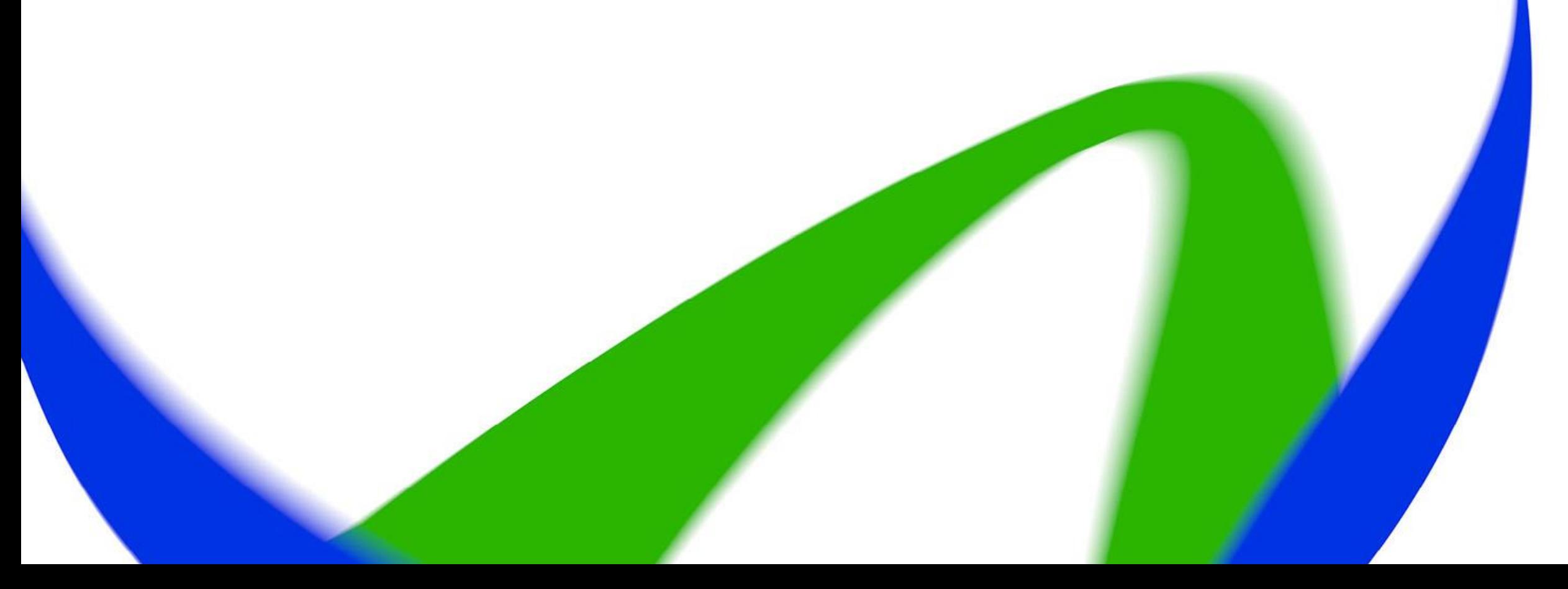